# BeyondTrust

# Secure Remote Access B Series Appliance Interface 6.2 (/appliance)

# **Table of Contents**

| BeyondTrust Appliance B Series Overview                                                                                         | 4    |
|----------------------------------------------------------------------------------------------------|------|
| Anatomy of the BeyondTrust Appliance B Series                                                                                   | 5    |
| B Series Appliance Administration                                                                                               | 5    |
| User Administration                                                                                                    | 5    |
| Using this Guide                                                                                                    | 6    |
| BeyondTrust Appliance B Series Web Interface                                                                                    | 7    |
| Log in to the B Series Appliance Administrative Interface                                                                       | 8    |
| Status                                                                                                    | 9    |
| Basics: View B Series Appliance Details                                                                                         | 9    |
| Health: View RS Virtual Appliance Health Details                                                                                | 10   |
| Users                                                                                                    | . 11 |
| Change Password and Username, Add User                                                                                          | 11   |
| SAML: Set Up Authentication through a SAML Identity Provider                                                                    | 12   |
| Networking                                                                                                    | . 13 |
| IP Configuration: Configure IP Address and Network Settings                                                                     | 13   |
| Static Routes: Set Up Static Routes for Network Communication                                                                   | 17   |
| SNMP: Enable Simple Network Management Protocol                                                                                 | . 18 |
| Storage                                                                                                    | 20   |
| Status: Disk Space and Hard Drive Status                                                                                        | 20   |
| Specific to the BeyondTrust B300 B Series Appliance                                                                             | 20   |
| Specific to the BeyondTrust B400 B Series Appliance                                                                             | 20   |
| Hardware Failure Notification (B300 and B400 Only)                                                                              | 20   |
| Encryption: Encrypt Session Data                                                                                                | 22   |
| Security                                                                                                    | 23   |
| Certificates: Create and Manage SSL Certificates                                                                                | 23   |
| Certificate Installation                                                                                                    | 23   |
| Certificates                                                                                                    | 25   |
| Certificate Requests                                                                                                    | 27   |
| TLS Configuration: Choose TLS Ciphers and Versions                                                                              | 28   |
| Appliance Administration: Restrict Accounts, Networks, and Ports, Set Up Syslog,<br>Enable Login Agreement, Reset Admin Account | 29   |

| Email Configuration: Configure B Series Appliance to Send Email Alerts | 31 |
|------------------------------------------------------------------------|----|
| Configure via SMTP                                                     |    |
| Configure via OAuth2 for Microsoft Azure AD                            | 32 |
| Configure via OAuth2 for Google                                        | 35 |
| Secret Store: Store and Access Secrets                                 | 40 |
| Updates: Check for Update Availability and Install Software            | 42 |
| Support                                                                | 44 |
| Utilities: Debug Network Problems                                      | 44 |
| Advanced Support: Contact BeyondTrust Technical Support                |    |
| BeyondTrust Appliance B Series Comparison                              |    |

# **BeyondTrust Appliance B Series Overview**

BeyondTrust was the first to introduce a B Series Appliance-based approach to remote support. Our patented deployment model - the BeyondTrust Appliance B Series - is a highly secure option for deploying remote support.

The BeyondTrust Appliance B Series, whether physical or virtual, resides at your facility or data center, under your security measures. This deployment model offers more control over security, giving you a safe way to integrate remote support with identity management and making it easy to export reporting data and videos for a complete audit trail.

SALES: www.beyondtrust.com/contact SUPPORT: www.beyondtrust.com/support DOCUMENTATION: www.beyondtrust.com/docs

# Anatomy of the BeyondTrust Appliance B Series

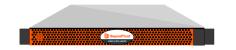

### B Series Appliance Administration

#### Web Interface **/appliance** Used for:

- Installing and configuring hardware
- Upgrading BeyondTrust software

#### Resource

The B Series Appliance Administration Guide

The BeyondTrust Appliance B Series uses two administrative web interfaces to isolate hardware administration from user management, **/appliance** and **/login**.

ictured: The BeyondTrust B400 B Series Appliance

### **User Administration**

#### Web Interface /login Used for:

- · Managing users and workflows
- · Reporting on support activity
- Creating and using integrations

#### Resource

The BeyondTrust Administrative Guide

# Using this Guide

For security reasons, BeyondTrust has separated administration of the B Series Appliance from user administration.

Accordingly, this guide focuses exclusively on administration of the BeyondTrust Appliance B Series. Information on user administration (the /login web interface) can be found in the BeyondTrust Admin Interface.

# **BeyondTrust Appliance B Series Web Interface**

This guide is designed to help you administer the BeyondTrust Appliance B Series through its */appliance* web interface. The B Series Appliance serves as the central point of administration and management for your BeyondTrust sites.

Use this guide only after an administrator has performed the initial setup and configuration of the B Series Appliance as detailed in the BeyondTrust Appliance B Series Hardware Installation Guide at www.beyondtrust.com/docs/remote-support/gettingstarted/deployment/hardware. Once BeyondTrust is properly installed, you can begin supporting customers immediately. Should you need any assistance, please contact at www.beyondtrust.com/support.

# Log in to the B Series Appliance Administrative Interface

After installation of the B Series Appliance, log in to the administrative interface by going to your B Series Appliance's public URL followed by **/appliance** (e.g., http://support.example.com/appliance).

Default Username: admin

Default Password: password

You are prompted to change the administrative password the first time you log in.<sup>1</sup>

You may restrict access to the login screen by enabling a prerequisite login agreement that must be confirmed before the login screen is displayed.

| BeyondTrust<br>Secure Remote Access | Virtual Appliance LOGIN |
|-------------------------------------|-------------------------|
| Login Username Password Login       |                         |
| Cookies must be enabled to Login    |                         |

If you wish to enable the prerequisite login agreement, please see "Appliance Administration: Restrict Accounts, Networks, and Ports, Set Up Syslog, Enable Login Agreement, Reset Admin Account" on page 29.

\*

٦

**Note:** For security purposes, the administrative username and password for the /appliance interface are distinct from those used for the /login interface and should be managed separately.

| BeyondTrust<br>Secure Remote Access                          | Virtual Appliance LOGIN                      |
|--------------------------------------------------------------|----------------------------------------------|
| Login Agreement                                              |                                              |
|                                                              |                                              |
| By logging in, you agree to abide by the terms and condition | ns established for the use of this software. |

<sup>1</sup>Passwords must be at least 8 characters in length and include each of the following: an uppercase letter, a lowercase letter, a number and a special symbol.

# Status

# **Basics: View B Series Appliance Details**

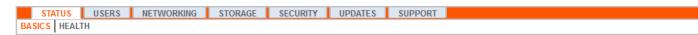

The **Basics** page gives you information about your BeyondTrust Appliance B Series and allows you to monitor your system. You can also set your local time to any valid global time zone. The system time is displayed in UTC by default.

| Host Hypervise; 'Uhrare           Berlai Number (GPT-R0238-00BE-E9008           System GUID 64:246305440078330249013 2332           Base Gortvarve Version 5:0 (07224:28)1082502011910304015790279800084) |  |
|----------------------------------------------------------------------------------------------------|--|
| System GUID a5e2c48ddc4a40578a3d2ea0f3a12332                                                                                                    |  |
|                                                                                                    |  |
| Base Software Version 5.5.0 (37722-831998535/20c1101b3bba01579d279db0d/8d)                                                                                                    |  |
|                                                                                                    |  |
| Service Pack 29                                                                                                    |  |
| System Architecture x64                                                                                                    |  |
| Firmware Version 5                                                                                                    |  |
| Firmware Build Date Fri Aug 09, 2019 15:25:56 UTC                                                                                                    |  |
| System Up-Time 37 days, 21:19                                                                                                    |  |
| Processes 0.03, 0.05, 0.00 (0)                                                                                                    |  |
| System Time Mon Sep 16, 2019 13:34:49 UTC                                                                                                    |  |
|                                                                                                    |  |

In nearly all scenarios, this setting can be left unchanged. BeyondTrust discourages multiple sites on one B Series Appliance. However, if your setup requires more than one site responding to one IP address, select a default site to respond should someone enter the IP address directly rather

than the domain name. If more than one DNS entry directs to this IP address and someone tries to access your site by entering the IP address.

No Defaul

From this page, you can also reboot or shut down your BeyondTrust Appliance B Series. Although rebooting your B Series Appliance is not required, you may want to make a monthly reboot part of your regular

maintenance. You do not need physical access to the B Series Appliance in orde

Please do not do the following unless instructed to do so by BeyondTrust Technical Support: Clicking the Reset Appliance to Factory Defaults button reverts your B Series Appliance to its factory state. This completely removes all data, configuration settings, sites, and

certificates from your B Series Appliance. Once the B Series Appliance is reset, it also powers itself off.

| d you select <b>No Default</b> , an error message appears if |   |
|--------------------------------------------------------------|---|
|                                                              |   |
|                                                              | _ |

Save Changes

| er to perform this reboot. |  |  |
|----------------------------|--|--|
|                            |  |  |

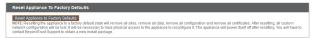

q

SALES: www.beyondtrust.com/contact SUPPORT: www.beyondtrust.com/support DOCUMENTATION: www.beyondtrust.com/docs

# Health: View RS Virtual Appliance Health Details

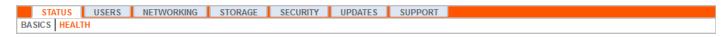

Note: The Health tab is visible only for sites supported by an RS Virtual Appliance or Cloud Appliance.

The **Health** page allows you to monitor the state of your Virtual or Cloud Appliance. It displays information pertaining to how many CPUs are in use as well as the amount of memory and storage being used. View the **Status** and **Notes** columns for suggestions on how to improve the health of your B Series Appliance.

|         | Value                                                                                                    | Status   | Notes                                                                                                    |
|---------|----------------------------------------------------------------------------------------------------|----------|----------------------------------------------------------------------------------------------------|
|         | Count: 8<br>Model: Intel(R) Xeon(R) CPU E5-2697<br>v3 @ 2.60GHz<br>Speed: 2593.993 MHz<br>Reservation: 0 MHz<br>Limit: Unlimited                                     | 0        | <ul> <li>Consider allocating a CPU Reservation to this VM of at least 500 MHz to help maintain functionality<br/>when the host's CPUs are under contention.</li> </ul>                                                                                                    |
| -       | Physical: 16051 MiB<br>Used: 15342 MiB<br>Swap Used: 1187.33203125 MiB<br>Reservation: 0 MiB<br>Limit: 3145727 MiB<br>Host Ballooning: 0 MiB<br>Host Swapping: 0 MiB | *        | <ul> <li>Memory swapping could indicate that this appliance is undersized for the current workload.</li> <li>Consider allocating a Memory Reservation to this VM for the full amount of physical memory to avoid host swapping, which is detrimental to performance.</li> </ul> |
| Storage | Total Space: 279.998 GiB                                                                                                    | <b>V</b> |                                                                                                    |

SALES: www.beyondtrust.com/contact SUPPORT: www.beyondtrust.com/support DOCUMENTATION: www.beyondtrust.com/docs

# Users

i

# Change Password and Username, Add User

STATUS USERS NETWORKING STORAGE SECURITY UPDATES SUPPORT

Here, you can add, edit or delete administrative users for the /appliance interface. You can also change an administrator's username, display name, or password. BeyondTrust recommends changing your password regularly to insure protection against unauthorized access.

Please see "Appliance Administration: Restrict Accounts, Networks, and Ports, Set Up Syslog, Enable Login Agreement, Reset Admin Account" on page 29 to set account restriction rules including password expiry and history.

**Note:** You must have at least one user account defined. The BeyondTrust Appliance B Series comes with one account predefined, the admin account. You can keep just the admin account, create additional accounts, or replace the admin account.

 User Accounts

 Coade New User

 Total Users: 3

 admas
 admas
 admas
 admas
 admas
 admas
 admas
 admas
 admas
 admas
 admas
 admas
 admas
 admas
 admas
 admas
 admas
 admas
 admas
 admas
 admas
 admas
 admas
 admas
 admas
 admas
 admas
 admas
 admas
 admas
 admas
 admas
 admas
 admas
 admas
 admas
 admas
 admas
 admas
 admas
 admas
 admas
 admas
 admas
 admas
 admas
 admas
 admas
 admas
 admas
 admas
 admas
 admas
 admas
 admas
 admas<

11

SALES: www.beyondtrust.com/contact SUPPORT: www.beyondtrust.com/support DOCUMENTATION: www.beyondtrust.com/docs

# BeyondTrust

# SAML: Set Up Authentication through a SAML Identity Provider

STATUS USERS NETWORKING STORAGE SECURITY UPDATES SUPPORT

Configure your B Series Appliance to allow users to authenticate to the /appliance interface using SAML.

Note: To use SAML authentication, you must have an identity provider such as Okta, OneLogin, Azure AD, or ADFS.

To set up the connection, start with the **Service Provider Settings** section. If your identity provider (IDP) allows you to upload metadata from the service provider (SP), click **Download Service Provider Metadata**. This gives you an XML file that you can upload to your IDP when creating the application. Alternatively, copy and paste the **Entity ID** and **SSO URL** into your IDP.

*Tip:* The *Entity ID* may be called *Audience URI* in your identity provider.

| IDP Metadata                                   | Choose File No file chosen Upload Identity Provider Metadata                                                |  |  |  |  |  |
|------------------------------------------------|----------------------------------------------------------------------------------------------------|--|--|--|--|--|
|                                                |                                                                                                    |  |  |  |  |  |
| *Enabled                                       |                                                                                                    |  |  |  |  |  |
| *Entity ID                                     | 8                                                                                                    |  |  |  |  |  |
| *Single Sign-On Service URL                    |                                                                                                    |  |  |  |  |  |
|                                                | Protocol Binding HTTP Redirect                                                                              |  |  |  |  |  |
| *Certificate                                   | Choose File No file chosen                                                                                  |  |  |  |  |  |
| Service Provider Settings                      |                                                                                                    |  |  |  |  |  |
| SP Metadata Download Service Provider Metadata |                                                                                                    |  |  |  |  |  |
| *Entity ID                                     | https://tcers.qa.bomgar.com/appliance                                                                       |  |  |  |  |  |
|                                                | Note: You should only modify this if the SAML Identity Provider requires a special value.                   |  |  |  |  |  |
| SSO URL                                        | https://tcers.qa.bomgar.com/appliance/sami/sso                                                              |  |  |  |  |  |
| SAML Payload Encryption                        | ● None 〇 Generate Private Key 〇 Upload Private Key                                                          |  |  |  |  |  |
| User Provision Settings                        |                                                                                                    |  |  |  |  |  |
| *Username                                      | Username                                                                                                    |  |  |  |  |  |
| *Display Name                                  | {FirstName} {LastName}                                                                                      |  |  |  |  |  |
| Email                                          | Email                                                                                                    |  |  |  |  |  |
| NOTE: If multiple SAML attributes are us       | ed to populate a single user attribute, surround each SAML attribute name with braces: (samIAttributeName). |  |  |  |  |  |

By default, **SAML Payload Encryption** is disabled, but you may generate or upload a private key to enable it. To have the B Series Appliance generate a private key and certificate, select **Generate Private Key** and click **Save Changes**. Then, click **Download SP Certificate** and upload the

generated certificate to your identity provider. To provide the private key and certificate yourself, select **Upload Private Key**, choose the certificate file, and enter its password, if needed. You must upload the same certificate file to your identity provider.

After saving the application in your identity provider, you may have the option to download its metadata. If so, upload that file to your B Series Appliance with the **Upload Identity Provider Metadata** button. Alternatively, copy and paste the **Entity ID** and **Single Sign-On Service URL** into your B Series Appliance, in the **Identity Provider Settings** section.

Tip: The Entity ID may be called Identity Provider Issuer or Issuer URL, and the Single Sign-On Service URL may be called SAML 2.0 Endpoint.

**Protocol Binding** determines whether an HTTP POST occurs or whether the user is redirected to the sign-on URL. Leave this set to **HTTP Redirect** unless otherwise required by your identity provider. You must also provide the IDP **Certificate**, which you can download from the IDP.

Under User Provision Settings, map the Username, Display Name, and Email to the corresponding attributes in your identity provider.

Click Save Changes to save the SAML configuration.

Now, on the /appliance login page, users will see a link to **Use SAML Authentication** below the **Login** button. Users who have been assigned to the application created in your IDP can click this link to log in. If they are not already signed into the IDP, they will be redirected to the IDP to log in before being redirected back to /appliance.

# Networking

# **IP Configuration: Configure IP Address and Network Settings**

|   | STATUS         | USERS     | NETWORKING  | STORAGE | SECURITY | UPDATES | SUPPORT |
|---|----------------|-----------|-------------|---------|----------|---------|---------|
| I | P CONFIGURATIO | ON STATIC | ROUTES SNMP |         |          |         |         |

Companies with advanced network configurations can configure multiple IP addresses on the B Series Appliance's ethernet ports. Using multiple ports can enhance security or enable connections over non-standard networks. For example, if employees are restricted from accessing the internet but need to provide off-network support, using one port for your internal private network and another for the public internet allows users worldwide to access systems without breaching your network security policies.

NIC teaming combines your system's physical network interface controllers (NICs) into a single logical interface. NIC teaming operates in "Active-Backup" mode. One of the NICs is used to carry all network traffic. If the link on that NIC is lost for any reason, the other NIC becomes active. Before activating NIC teaming, please ensure that both NICs are connected to the same network segment (subnet) and that you have IP addresses configured on only one of the existing NICs.

Note: If you are using a Virtual or Cloud Appliance environment, the Enable NIC Teaming option is not available.

Although multiple IP addresses can be assigned to each NIC, do not configure either NIC such that it has an IP address that is in the same subnet as an IP address on the other NIC. In this scenario, packet loss occurs with packets originating from the IP on the NIC that does not have the default gateway. Consider the following example configuration:

- eth0 is configured with the default gateway of 192.168.1.1
- eth0 is assigned with 192.168.1.5
- eth1 is assigned with 192.168.1.10
- Both eth0 and eth1 are connected to the same subnet switch

Given this configuration, traffic from both NICs are sent to the default gateway (192.168.1.1) regardless of which NIC received traffic. Switches configured with dynamic ARP send packets randomly to either eth0 (192.168.1.5) or eth1 (192.168.1.10), not both. When eth0 receives these packets from the switch destined for eth1, eth0 drops the packets. Some switches are configured with static ARP. These switches drop all packets received from eth1 since this NIC does not have the default gateway and is not present in the static ARP table of the gateway. If you wish to configure redundant NICs on the same subnet, us e NIC teaming.

By default, Dynamic Host Configuration Protocol (DHCP) is enabled for your B Series Appliance. DHCP is a network protocol that uses a DHCP server to control the distribution of network parameters, such as IP addresses, allowing systems to automatically request these parameters. This reduces the need to manually configure settings. In this case, when checked, an IP address is obtained from the DHCP server and is removed from the pool of available IP addresses.

**Note:** To learn more about DHCP, please see <u>Dynamic Host Configuration Protocol (DHCP)</u> at <u>https://docs.microsoft.com/en-</u>us/windows-server/networking/technologies/dhcp/dhcp-top.

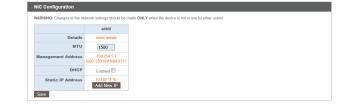

depository institution. It is not authorized to accept deposits or trust accounts and is not licensed or regulated by any state or federal banking authority.

©2003-2023 Beyond Trust Corporation. All Rights Reserved. Other trademarks identified on this page are owned by their respective owners. Beyond Trust is not a chartered bank or trust company, or

Click **Show Details** to view and verify transmission and reception statistics for each ethernet port on the B Series Appliance.

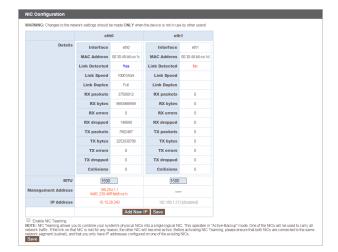

eth0 ~

14

Using Device: eth0 Y

Hostname .bomgar.com IPv4 Default Cateway 10.1

IPv6 Default Gateway

> stom DNS Server

ack to Public DNS Servers NOTE: If no DNS se public/j-available DN spond to Ping NTP Server clast sponthorized NOTE: This setting in the default. Swe Chapters

Under the **Global Network Configuration** section, configure the hostname for your BeyondTrust Appliance B Series.

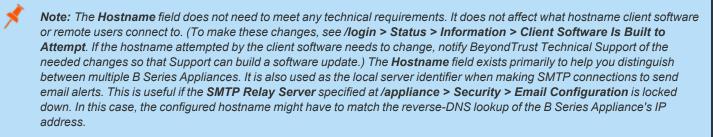

Assign a default gateway, selecting which ethernet port to use. Enter an IP address for one or more DNS servers. If DHCP is enabled, the DHCP lease provides you with a default gateway as well as a listing of DNS servers in order of preference. Any statically configured DNS servers listed in the **Custom DNS Servers** field are attempted to be reached first, followed by DNS servers received from DHCP. In the event that these local DNS servers are unavailable, the **Fallback to OpenDNS Servers** option enables the B Series Appliance to use publicly available DNS servers from OpenDNS. For more information about OpenDNS, visit www.opendns.com.

Allow your B Series Appliance to respond to pings if you wish to be able to test if the host is functioning. Set the hostname or IP address for a Network Time Protocol (NTP) server with which you wish your B Series Appliance to synchronize.

Two settings are available in the **Port Number Settings** area: **Server Listen Ports** and **Default URL Ports**. When configuring these, keep in mind that connections made to valid ports may be rejected by network restrictions set in /appliance > Security > Appliance Administration and in /login > Management > Security. The opposite is also true: connections made to invalid ports are rejected even if such connections satisfy network restrictions.

BeyondTrust

| Server Listen<br>Ports | Input up to 15 comma-separated ports each for the server to listen on. This affects web browsers as well as BeyondTrust client applications.                                                                                                    |
|------------------------|----------------------------------------------------------------------------------------------------|
|                        | HTTP 80.                                                                                                    |
|                        | HTTPS 443,                                                                                                    |
| Default URL<br>Ports   | NOTE: This will immediately when generating URLs that point back to this applications. Dust be rebuilt to attempt connections on the<br>intermediate of the second second se |
|                        | HTTP 80                                                                                                    |
|                        |                                                                                                    |

The Server Listen Ports section allows you to configure ports for the B

Series Appliance to listen on. You may specify up to 15 comma-separated ports for HTTP and 15 comma-separated ports for HTTPS. Each port may appear only once in any field, and it may appear in only one field, not both. The B Series Appliance responds to HTTP connections made to any of the ports listed in the HTTP field, and the B Series Appliance responds to HTTPS connections made to any of the ports listed in the built-in listen ports (80 and 443).

To access the B Series Appliance on a given port using a browser requires that you enter the port in the URL of the browser (e.g., support.example.com:8200). Clients downloaded from the B Series Appliance attempt connections to the ports listed on the /login > Status > Information page under Client Software Is Built to Attempt. These ports are not configurable from /login or /appliance. To change them, you must contact BeyondTrust Support and have a new update built for your B Series Appliance. Once installed, the update sets the Attempt ports as specified by BeyondTrust Support in the parameters of the update.

**Default URL Ports** are used when generating URLs that point back to the B Series Appliance, such as session keys generated from the representative console. When the default ports are blocked on the network (or can be expected to fail for any other reason), you can change the default URL ports to have generated URLs spawn with the ports that you specify. Whatever ports you enter should also be listed in the **Server Listen Ports**; otherwise, the default ports are not connected. For example, if you enter **8080** in the **Default URL Port** field, make sure **8080** is also in the **HTTP** or **HTTPS Listen Port** field. Unlike the listen port fields, you cannot enter more than one port in either of the URL port fields. You cannot enter the same port in both fields.

When adding or editing an IP address, choose whether that IP should be enabled or disabled. Select the network port on which you would like this IP to function. The **IP Address** field sets an address to which your B Series Appliance can respond, while **Subnet Mask** enables BeyondTrust to communicate with other devices.

When editing an IP address that is on the same subnet as another IP address for this B Series Appliance, choose if this IP address should be **Primary**. When this box is checked, the B Series Appliance designates this IP address to be the primary or originating IP address for the subnet. This helps, for example, to ensure that any network traffic originating from the B Series Appliance on that subnet matches and complies with defined firewall rules.

| *Enabled       |               |
|----------------|---------------|
| Network Port   | eth0 💌        |
| •IP Address    | 10.10.28.250  |
| Subnet Mask    | 255.255.252.0 |
| Primary        |               |
| Access Type    | Allow Both    |
| Required       | Save Changes  |
| IP :: Delete   |               |
| Delete This IP |               |

From **Access Type**, you can restrict access over this IP to the public site or all clients (including mobile and web consoles) outside of the normal web traffic. Use **Allow Both** (web and session traffic) to allow access for both the public site and all clients.

**Note:** To restrict access to the **/login** interface, set network restrictions under **/login > Management > Security**. To restrict access to the **/appliance** interface, set network restrictions under **/appliance > Security > Appliance Administration**.

When viewing the management IP address<sup>1</sup>, the **Telnet Server** dropdown provides three settings: **Full**, **Simplified** and **Disabled**, as detailed below. These settings change the menu options of the telnet server that is

|                | s comes predefined by BeyondTrust Secure Remote Access. It is required in case all other network settings are unusable, you will need to connect to<br>this appliance locally at this IP address. You cannot delete this IP address and should only make changes if you know what you are doing! |
|----------------|----------------------------------------------------------------------------------------------------|
| *Enabled       | Ø                                                                                                    |
| *Network Port  | eth0                                                                                                    |
| •IP Address    | 169. 254. 1. 1 🗸                                                                                                    |
| Subnet Mask    | 255 255 0 0                                                                                                    |
| *Telnet Server | Full                                                                                                    |
| *Required      | Save Changes                                                                                                    |

15

<sup>1</sup>Do not delete or modify the management IP address.

SALES: www.beyondtrust.com/contact SUPPORT: www.beyondtrust.com/support DOCUMENTATION: www.beyondtrust.com/docs

available only on this private IP and that can be used in emergency recovery situations. Since the telnet feature is specifically tied to the built-in private IP, it does not appear under any other configured IP addresses.

| Setting    | Function                                                                              |
|------------|---------------------------------------------------------------------------------------|
| Full       | Enables the telnet server with full functionality                                     |
| Simplified | Allows four options: View FIPS Error, Reset to Factory Defaults, Shutdown, and Reboot |
| Disabled   | Completely disables the telnet server                                                 |

SALES: www.beyondtrust.com/contact SUPPORT: www.beyondtrust.com/support DOCUMENTATION: www.beyondtrust.com/docs

# Static Routes: Set Up Static Routes for Network Communication

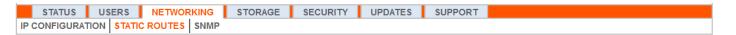

Should a situation exist in which two networks are unable to talk to each other, you can establish a static route so that an administrator with a computer on one network can connect through the B Series Appliance to a computer on the other network, provided that the B Series Appliance is in a place where both networks can communicate with it individually.

Only advanced administrators should attempt to set up static routes.

| Static Routes                                                                                                    |                       |                                  |           |
|----------------------------------------------------------------------------------------------------|-----------------------|----------------------------------|-----------|
| IPv4                                                                                                    |                       |                                  |           |
| Destination Network                                                                                                    | Netmask               | Next Hop                         | Interface |
| 0.0.0.0                                                                                                    | 0                     | 10.10.30.1                       | eth0 💌    |
|                                                                                                    |                       |                                  | eth0 💌    |
| IPv6                                                                                                    |                       |                                  |           |
| Destination Network                                                                                                    | Prefix Length         | Next Hop                         | Interface |
|                                                                                                    | 0                     | 2620:104:6000:30::1              | eth0 💌    |
|                                                                                                    |                       |                                  | eth0 💌    |
| NOTE: This is used for advanced network configuration. Ta<br>To delete an existing route clear all the fields, and save the |                       | correctly.                       |           |
| Save Changes<br>WARNING: Changes to the network settings should be ma                                                       | de ONLY when the devi | ce is not in use by other users! |           |

Note: Static routes can also be created in the console. For more information, please see <u>Secure Remote Access Console</u> Configuration at https://www.beyondtrust.com/docs/remote-support/getting-started/deployment/hardware-sra/console.htm.

# **SNMP: Enable Simple Network Management Protocol**

|    | STATUS      | USERS     | NETWORKING  | STORAGE | SECURITY | UPDATES | SUPPORT |
|----|-------------|-----------|-------------|---------|----------|---------|---------|
| IP | CONFIGURATI | ON STATIC | ROUTES SNMP |         |          |         |         |

The BeyondTrust Appliance B Series supports Simple Network Management Protocol (SNMP)<sup>1</sup> monitoring for network, hard drive(s), memory, and CPU statistics. This allows tools that collect availability and other statistics via the SNMP protocol to query the B Series Appliance for monitoring purposes.

To enable SNMP for this B Series Appliance, check Enable SNMPv2, or Enable SNMPv3. This enables a SNMPv2 or v3 server to respond to SNMP queries. Enter a value for the Read-Only Community Name, the System Location, and the IP Restrictions, IP addresses that are allowed to guery this B Series Appliance using SNMP. Note that if no IP addresses are entered, all hosts are granted access.

If selecting SNMPv3:

- 1. Enter a Username and Password.
- 2. Select the Authentication Method of your choice from the dropdown menu
- 3. Check SNMPv3 Enable Privacy if you want to encrypt communications to the client.
- 4. Enter a Privacy Password and select a Privacy Method.

Click Save Changes when done.

<sup>1</sup>Simple Network Management Protocol (SNMP) is an Internet-standard protocol used for monitoring and managing networked devices (see Simple Network Management Protocol).

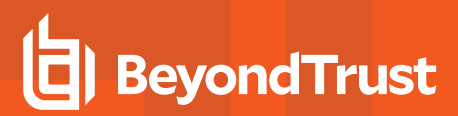

#### Networking :: SNMP Configuration

| Enable SNMPv2                                          |                                                                                                    |
|--------------------------------------------------------|----------------------------------------------------------------------------------------------------|
|                                                        | Enable the SNMPv2 server on this appliance.                                                                                         |
| *SNMPv2 Read-Only<br>Community Name                    |                                                                                                    |
| Enable SNMPv3                                          |                                                                                                    |
|                                                        | Enable the SNMPv3 server on this appliance.                                                                                         |
| *SNMPv3 Username                                       |                                                                                                    |
| <ul> <li>SNMPv3 Authentication<br/>Password</li> </ul> | NOTE: Leave blank to keep the current password.                                                                                     |
| *SNMPv3 Authentication<br>Method                       | SHA-256 🗸                                                                                                    |
| SNMPv3 Enable Privacy                                  | Enable SNMPv3 privacy, which encrpyts communication to the client.                                                                  |
| SNMPv3 Privacy<br>Password                             | NOTE: Leave blank to keep the current password.                                                                                     |
| *SNMPv3 Privacy<br>Method                              | AES V                                                                                                    |
| *System Location                                       | testlocation                                                                                                    |
| IP Restrictions                                        | Enter IP addresses that should be allowed to access SNMP on this appliance. Enter the IP Addresses, one entry per line, in the form |
|                                                        | "IP_Address/Prefix_Length". The Prefix Length should be an integer. If no entries are provided, all hosts will be granted access.   |

•Required Save Changes

SALES: www.beyondtrust.com/contact SUPPORT: www.beyondtrust.com/support DOCUMENTATION: www.beyondtrust.com/docs

# Storage

# **Status: Disk Space and Hard Drive Status**

| STATUS USERS      | NETWORKING | STORAGE | SECURITY | UPDATES | SUPPORT |  |
|-------------------|------------|---------|----------|---------|---------|--|
| STATUS ENCRYPTION |            |         |          |         |         |  |

vsical Disk 0

cal Dick 1

Logical Disk 0

Overall Health Optima

mostic Output

The **Status** page displays the percentage of your B Series Appliance's hard drive space that is in use.

If you enable all recording features on your access sites (session and remote shell recordings) or if your overall session count is high, it is common to see a higher amount of disk usage. Note that disk usage of 85-95% is NOT a cause for alarm. If the hard drive should become low on disk space, the B Series Appliance is configured to automatically purge the oldest session data and recycle that disk space for new session data.

### Specific to the BeyondTrust B300 B Series Appliance

The B300 uses a Redundant Array of Independent Disks to back up your data. RAID 6 is used to allow the B Series Appliance to lose up to 2 of its 4 drives without any data loss. In the event of a failure, remove the corrupted drive and contact BeyondTrust for a return maintenance authorization and repair or replacement drive. When you replace the damaged drive, the B Series Appliance automatically rebuilds the RAID using the new drive. You do not need to power off the B Series Appliance when replacing drives.

### Specific to the BeyondTrust B400 B Series Appliance

The B400 has two sets of logical Redundant Array of Independent Disks (RAID) disks. This RAID configuration includes eight physical disk drives configured into two logical RAID drives: A RAID 1 configuration that is logical disk 0, and a RAID 6 configuration that is logical disk 1.

If one of the RAID 1 or RAID 6 physical drives fails, no performance impact or data loss occurs. However, second drive failure in the RAID 6 configuration degrades performance, although it does not cause data loss.

| 2% Used                                    |                                                                                                    |
|--------------------------------------------|----------------------------------------------------------------------------------------------------|
| Overall Health                             | Optimal                                                                                                    |
| <ul> <li>Diagnostic Ou</li> </ul>          | tput                                                                                                    |
| Logical Disk 1                             |                                                                                                    |
| Disk usage of 85 -<br>reporting data to re | 95 percent is not fatal, and is in fact common. If this disk approaches its capacity, the Borngar Box will automatically purge the oldest sessio<br>cycle space. |
| 1% Used                                    |                                                                                                    |
|                                            | Optimal                                                                                                    |

#### Hardware Failure Notification (B300 and B400 Only)

The LEDs on your B Series Appliance also indicate your hard drives' status. Normally, the LEDs will blink to indicate disk activity. Should a hard drive

| RAID :: Adapter Statu | s |  |  |
|-----------------------|---|--|--|
| Silence Alarm         |   |  |  |
| Battery Present       |   |  |  |

20

SALES: www.beyondtrust.com/contact SUPPORT: www.beyondtrust.com/support DOCUMENTATION: www.beyondtrust.com/docs

| oliance       |  |  |  |
|---------------|--|--|--|
| Local Storage |  |  |  |

# BeyondTrust

fail, the LED will turn red, and an audible alarm will warn you of the failure. To turn off the alarm before the system is restored, click the **Silence Alarm** button on this web interface.

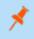

**Note:** The **Silence Alarm** button will be available regardless of whether or not an alarm is sounding at the time. The button cannot be used as an indicator of whether or not an alarm is active at any particular moment.

**Note:** To verify whether an alarm is sounding, check the **Health Status** located immediately above the **Silence Alarm** button. If there is an alarm sounding in the same room as the B Series Appliance and you want to eliminate the B Series Appliance as the source, click the **Silence Alarm** button a few times to cancel any and all possible alarms which might be active.

# **Encryption: Encrypt Session Data**

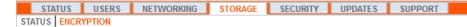

The **Encryption** section allows you to encrypt session data stored on your BeyondTrust Appliance B Series. When first encrypting your data, you are limited to 4GB or less of data; however, after the initial encryption, this 4GB limit no longer applies.

If you have not already created a secret store, go to Security > Secret Store to add one.

For more information, please see Secret Store.

**Note:** If you have more than 4GB of data to initially encrypt, please contact BeyondTrust Technical Support at www.beyondtrust.com/support.

Storage :: Encryption

Storage Encryption Status: Not Encrypted

Encrypt The storage encryption key will be stored locally. Click here to add a secret store.

SALES: www.beyondtrust.com/contact SUPPORT: www.beyondtrust.com/support DOCUMENTATION: www.beyondtrust.com/docs

# Security

# **Certificates: Create and Manage SSL Certificates**

|     | STATUS    | USERS      | NETWOR   | KING   | STORAGE       | SECURITY   | UPDATES         | SUPPORT     | IPPORT      |
|-----|-----------|------------|----------|--------|---------------|------------|-----------------|-------------|-------------|
| CEF | TIFICATES | TLS CONFIC | GURATION | APPLIA | NCE ADMINISTR | RATION EMA | IL CONFIGURATIO | ON SECRET S | ECRET STORE |

Manage SSL certificates, creating self-signed certificates and certificate requests, and importing certificates signed by a certificate authority.

### **Certificate Installation**

The BeyondTrust Appliance B Series comes with a self-signed certificate pre-installed. However, to effectively use your BeyondTrust Appliance B Series, you also need to create a self-signed certificate at minimum, preferably requesting and uploading a certificate signed by a certificate authority. In addition to the CA certificate request feature, BeyondTrust includes functionality for obtaining and automatically renewing its own TLS certificates from the open Certificate Authority Let's Encrypt.

#### Let's Encrypt

Let's Encrypt issues signed certificates which are valid for 90 days, yet have the capability of automatically renewing themselves indefinitely. In order to request a Let's Encrypt certificate, or to renew one in the future, you must meet the following requirements:

- The DNS for the hostname you are requesting must resolve to the B Series Appliance.
- The B Series Appliance must be able to reach Let's Encrypt on TCP 443.
- Let's Encrypt must be able to reach the B Series Appliance on TCP 80.
- For more information, please see letsencrypt.org.

To implement a Let's Encrypt certificate, In the **Security :: Let's Encrypt™ Certificates** section:

• Enter the fully qualified domain name (FQDN) of the B Series Appliance in the **Hostname** field.

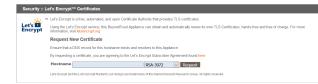

23

- Use the dropdown to choose the certificate key type.
- Click Request.

As long as the above requirements are met, this results in a certificate that will automatically renew every 90 days once the validity check with Let's Encrypt has completed.

**Note:** The B Series Appliance starts the certificate renewal process 30 days before the certificate is due to expire and requires the same process as the original request process does. If it has been unsuccessful 25 days prior to expiry, the B Series Appliance sends daily admin email alerts (if email notifications are enabled). The status will show the certificate in an error state.

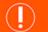

#### IMPORTANT!

Because DNS can apply only to one B Series Appliance at a time, and because a B Series Appliance must be assigned the DNS hostname for which it makes a certificate request or renewal request, we recommend that you avoid use of Let's Encrypt certificates for failover B Series Appliance pairs.

#### **Other CA-Issued Certificates**

To create a self-signed certificate or a certificate request from another issuer, locate the **Security :: Other Certificates** section and click **Create**. In **Certificate Friendly Name**, enter a name used to identify this certificate. From the **Key** dropdown, choose to create a new key or select an existing key. Enter the remaining information pertaining to your organization.

| curity :: Other Certificates          |                                       |           |
|---------------------------------------|---------------------------------------|-----------|
| Select Action 👻 Apply                 |                                       | Create Im |
|                                       |                                       |           |
| curity :: Certificates :: New Certif  | icate                                 |           |
| Certificate Friendly Name             |                                       |           |
| •Key                                  | choose                                |           |
|                                       | choose                                |           |
| *Subject Name                         | Country (Two character ISO 3166 code) |           |
|                                       | State/Province                        |           |
|                                       | City (Locality)                       |           |
|                                       | Organization                          |           |
|                                       | Organizational Unit                   |           |
|                                       | Name (Common Name)                    |           |
| Subject Alternative Names             |                                       |           |
|                                       | DNS Address V Add<br>Remove           |           |
| reate Certificate Request Create Self | -Signed Certificate                   |           |

Note: If the certificate being requested is a replacement, you should select the existing key of the certificate being replaced.

If the certificate being requested is a re-key, you should select **New Key** for the certificate.

For a re-key, all information on the **Security :: Certificates :: New Certificate** section should be the same as the certificate for which re-key is being requested. A new certificate friendly name should be used so that it is be easy to identify the certificate in the **Security :: Certificates** section.

Required information for the re-key can be obtained by clicking on the earlier certificate from the list displayed in the **Security** :: Certificates section.

For a new key or re-key certificate, the steps to import are the same.

#### **Other CA-Issued Certificates**

To create a certificate request:

- Locate the Security :: Other Certificates section and click Create.
- In **Certificate Friendly Name**, enter a name you will use to identify this certificate.
- From the **Key** dropdown, choose the **Existing Key** of your \*.beyondtrustcloud.com certificate.
- Enter the remaining information pertaining to your organization.
- In the Name (Common Name) field, enter a descriptive title for your BeyondTrust site.

| curity :: Certificates :: New Cer | tificate                              |  |
|-----------------------------------|---------------------------------------|--|
| Certificate Friendly Name         |                                       |  |
| *Key                              | choose                                |  |
| *Subject Name                     | Country (Two character ISO 3166 code) |  |
|                                   | State/Province                        |  |
|                                   | City (Locality)                       |  |
|                                   | Organization                          |  |
|                                   | Organizational Unit                   |  |
|                                   | Name (Common Name)                    |  |
| Subject Alternative Names         | DNS Address 💌 🛛 🕅 Remov               |  |

24

SALES: www.beyondtrust.com/contact SUPPORT: www.beyondtrust.com/support DOCUMENTATION: www.beyondtrust.com/docs

In the Subject Alternative Names section, enter your BeyondTrust site hostname and click Add. Add a SAN for each DNS name
or IP address to be protected by this SSL certificate.

**Note:** DNS addresses can be entered as fully qualified domain names, such as access.example.com, or as wildcard domain names, such as \*.example.com. A wildcard domain name covers multiple subdomains, such as access.example.com, and so forth.

If you intend to obtain a signed certificate from a certificate authority, click **Create Certificate Request** to create a certificate signing request (CSR). Otherwise, click **Create Self-Signed Certificate**.

To use a CA-signed certificate, contact a certificate authority of your choice and purchase a new certificate from them using the CSR you created in BeyondTrust. Once the purchase is complete, the CA will send you one or more new certificate files, each of which you must install on the B Series Appliance.

BeyondTrust

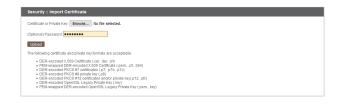

To upload certificates or private keys, click **Import**. Browse to the first file and upload it. Repeat this for each certificate sent by your CA. Often, a CA

will not sent their root certificate, which must be installed on your B Series Appliance. If the root is missing, a warning appears beneath your new certificate: "The certificate chain appears to be missing one or more certificate authorities and does not appear to terminate in a self-signed certificate".

To download the root certificate for your B Series Appliance certificate, check the information sent from your CA for a link to the appropriate root. If there is none, contact the CA to obtain it. If this is impractical, search their website for their root certificate store. This contains all the root certificates of the CA, and all major CAs publish their root store online.

Usually, the easiest way to find the correct root for your certificate is to open the certificate file on your local machine and inspect its "Certification Path" or "Certificate Hierarchy". The root of this hierarchy or path is typically shown at the top of the tree. Locate this root certificate on the root store of your CA's online root store. Once done, download it from the CA's root store and import it to your B Series Appliance as described above.

If the intermediate and/or root certificates are different from those currently in-use (or if a self-signed certificate was in-use), please request an update from BeyondTrust Technical Support. BeyondTrust Technical Support will need a copy of the new certificate and its intermediate and root certificates.

#### Certificates

View a table of SSL certificates available on your B Series Appliance.

| Select Action 🔽 Apply |                                           |                                           | Create Import                             |                            |                                                        |                 |         |
|-----------------------|-------------------------------------------|-------------------------------------------|-------------------------------------------|----------------------------|--------------------------------------------------------|-----------------|---------|
|                       | Friendly Name                             | Issued To                                 | Issued By                                 | Expiration                 | Alternative Name(s)                                    | Private<br>Key? | Default |
|                       | * example.com<br>1 Warning(s)             | * example.com                             | DigiCert SHA2 High<br>Assurance Server CA | 2019-09-18<br>12:00:00 GMT | dNSName -<br>* example.com<br>dNSName -<br>example.com | Yes             | ٩       |
|                       | Bomgar Appliance<br>2 Warning(s)          | Borngar Appliance                         | Bomgar Appliance                          | 2019-10-25<br>13:50:00 GMT | No Supported Names                                     | Yes             |         |
|                       | DigiCert SHA2 High<br>Assurance Server CA | DigiCert SHA2 High<br>Assurance Server CA | DigiCert High<br>Assurance EV Root CA     | 2028-10-22<br>12:00:00 GMT | No Supported Names                                     | No              |         |

25

For connections that do not supply a Server Name Indication (SNI) or supply an incorrect SNI, select a default SSL certificate from the list to provide for these connections by clicking the button under the **Default** column. The default SSL certificate cannot be a self-signed certificate nor the default B Series Appliance certificate provided for initial installation.

Note: To learn more about SNI, please see Server Name Indication at https://cio.gov/sni/.

# BeyondTrust

Security :: Other Certificates

Bor

-- Select Action -- 🗸 Apply - Select Action --Export Iame Delete

Bomgar Appliance

To export one or more certificates, check the box for each desired certificate, select **Export** from the dropdown at the top of the table, and then click **Apply**.

If you are exporting only one certificate, you immediately can choose to include the certificate, the private key (optionally secured by a passphrase), and/or the certificate chain, depending upon each item's availability. Click **Export** to start the download.

If you are exporting multiple certificates, you will have the option to export each certificate individually or in a single PKCS#7 file.

When selecting to export multiple certificates as one file, click **Continue** to start the download. With this option, only the actual certificate files will be exported, without any private keys or certificate chains.

To include private keys and/or certificate chains in the export, select individual export and click **Continue** to view all selected certificates. For each listing, choose to include the certificate, the private key (optionally secured by a passphrase), and/or the certificate chain, depending upon each item's availability. Click **Export** to start the download.

**Note:** The private key should never, or rarely, be exported from a B Series Appliance. If it is stolen, an attacker could easily compromise the BeyondTrust site which generated the key. If it does need to be exported, be sure to assign a strong password to the private key.

| The following file formats w                                         | be used when exporting. All exported files will be in binary format.                 |
|----------------------------------------------------------------------|--------------------------------------------------------------------------------------|
| DER                                                                  |                                                                                      |
| Used when exportin<br>PKC \$#8                                       | ust the server certificate.                                                          |
| Used when exportin                                                   | ust the private key.                                                                 |
| PKC S#7<br>Used when exportin                                        | multiple cartificates                                                                |
| PKCS#12                                                              |                                                                                      |
| Used when exportin                                                   | he server certificate and private key, with or without the server certificate chain. |
| Certificate: support.exa                                             | Ne.com                                                                               |
| Include Certificate                                                  | Ale som                                                                              |
| <ul> <li>Include Certificate</li> <li>Include Private Key</li> </ul> | Ale com                                                                              |

| he following file formats will be used when export   | ing. All exported files will be in binary format.                                    |  |
|------------------------------------------------------|--------------------------------------------------------------------------------------|--|
| ER                                                   |                                                                                      |  |
| Used when exporting just the server certific         | ate.                                                                                 |  |
| KC S#8                                               |                                                                                      |  |
| Used when exporting just the private key.            |                                                                                      |  |
| KCS#7                                                |                                                                                      |  |
| Used when exporting multiple certificates.           |                                                                                      |  |
| KCS#12                                               | and private key, with or without the server certificate chain.                       |  |
| Used when exporting the server certificate a         | and private key, with or without the server certificate chain.                       |  |
| ou have selected multiple certificates for export. V | /ould you like to:                                                                   |  |
| Export each selected certificate individually, allo  | wing you to optionally include private keys and certificate chains.                  |  |
| Export all of the calacted the cartificates as a ci  | ingle PKCS#7 file, without private keys or certificates other than the ones selected |  |
| Continue                                             |                                                                                      |  |
| continue                                             |                                                                                      |  |
|                                                      |                                                                                      |  |
|                                                      |                                                                                      |  |

| Security :: Certific               | tes :: Export                                                                                                    |
|------------------------------------|----------------------------------------------------------------------------------------------------|
| The following file format          | will be used when exporting. All exported files will be in binary format.                                                                   |
| DER                                |                                                                                                    |
| Used when exp<br>PKC S#8           | ting just the server certificate.                                                                                                    |
| Used when expo<br>PKC \$#7         | ting just the private key.                                                                                                    |
| Used when expr                     | rting multiple certificates.                                                                                                    |
| PKCS#12                            | ting the server certificate and private key, with or without the server certificate chain.                                                  |
|                                    |                                                                                                    |
| Certificate: ".qa.bo               | igar.com                                                                                                    |
| Include Certificate                |                                                                                                    |
| Include Private Key<br>Passohrase: |                                                                                                    |
| •••••                              |                                                                                                    |
|                                    |                                                                                                    |
| Include Certificate C              | sin                                                                                                    |
| CN=DigiCert SHA                    | 2 High Assurance Server CA, OU=www.digicert.com, O=DigiCert.lnc, C=US<br>In Assurance EV Root CA, OU=www.digicert.com, O=DigiCert.lnc, C=US |
| Chi-DigiCell H                     |                                                                                                    |
|                                    | Export                                                                                                    |
| Certificate: DigiCer               | High Assurance EV Root CA                                                                                                    |
| Include Certificate                |                                                                                                    |
| Include Private Key                |                                                                                                    |
| Include Certificate C              |                                                                                                    |
|                                    | Export                                                                                                    |

To delete one or more certificates, check the box for each desired certificate, select **Delete** from the dropdown at the top of the table, and then click **Apply**.

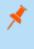

**Note:** Under normal circumstances, a certificate should never be deleted unless it has already been successfully replaced by a working substitute.

To confirm accuracy, review the certificates you wish to delete, and then click **Delete**.

| Select Action | <ul> <li>Apply</li> </ul> |
|---------------|---------------------------|
| Select Action |                           |
| Export        | lame                      |
| Delete        |                           |
| Bomgar Applia | ince                      |

26

Security :: Other Certificates

| Security ::: Contributes ::: Delete Are you sure you wish to delete the following certificates? |                 |                                        |                         |                                                      |             |
|-------------------------------------------------------------------------------------------------|-----------------|----------------------------------------|-------------------------|------------------------------------------------------|-------------|
| Friendly Name                                                                                   | Issued To       | Issued By                              | Expiration              | Alternative Name(s)                                  | Private Key |
| *.qa.bomgar.com                                                                                 | *.qa.bomgar.com | DigiCert SHA2 High Assurance Server CA | 2021-04-30 12:00:00 GMT | dNSName - *.qa.bomgar.com<br>dNSName - qa.bomgar.com | Yes         |
| Delete Cancel                                                                                   |                 |                                        |                         |                                                      |             |

SALES: www.beyondtrust.com/contact SUPPORT: www.beyondtrust.com/support DOCUMENTATION: www.beyondtrust.com/docs

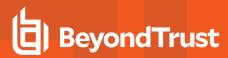

#### **Certificate Requests**

View a table of pending requests for third-party-signed certificates. Click a certificate request name to view details.

| 9 | Select Action 🖂 Apply                                                                                  |                                                 |                                         |
|---|----------------------------------------------------------------------------------------------------|-------------------------------------------------|-----------------------------------------|
|   | Subject                                                                                                | Alternative Name(s)                             | Fingerprint                             |
|   | CN=support.example.org. OU=Potato Peeling Division, O=The Example<br>Company, L=Ridgeland, ST=MS, C=US | <ul> <li>dNSName -<br/>*.example.org</li> </ul> | a23cb5f1ad7a6da3114dab19eeaf07b47590b6a |
|   | CN=support.example.net, OU=Potato Peeling Division, O=The Example<br>Company, L=Ridgeland, ST=MS, C=US | dNSName -     *.example.net                     | a6c2c79523647e106d52d37e2cc262e646bf4f5 |

The detail view also provides the request data you will give your preferred certificate authority when requesting a signed certificate.

\*

**Note:** If you are renewing a certificate, use the same certificate Request Data that was used for the original certificate.

| Security :: Certificates :: \ | /iew Request                                                                                                    |
|-------------------------------|----------------------------------------------------------------------------------------------------|
| Subject Name                  | CHissport.example.org Chissport Chissport Company Lititigetand ST-sts Colls                                             |
| Public Key                    | RSA (2048 Bits)                                                                                                    |
| Alternative Names             | dNSName - support example.org     dNSName -* example.org                                                                |
| Request Data                  | BEDI CERTIFICATE REQUEST<br>TUTORCCANANGANE STRANGENT REQUEST BAUTION CONTINUES AND AND AND AND AND AND AND AND AND AND |

To delete one or more certificate requests, check the box for each desired request, select **Delete** from the dropdown at the top of the table, and then click **Apply**.

| Certificate Reques | sts                   |
|--------------------|-----------------------|
| Select Action 🗸    | Apply                 |
| - Select Action -  | Cubi                  |
| Delete             | Subj                  |
| CN=support.exam    | ple.org, OU=Potato Pe |

To confirm accuracy, review the certificate requests you wish to delete, and then click **Delete**.

| Are you sure you wish to delete the following requests?                          |                                                                            |                                         |  |  |
|----------------------------------------------------------------------------------|----------------------------------------------------------------------------|-----------------------------------------|--|--|
| Subject                                                                          | Alternative Name(s)                                                        | Fingerprint                             |  |  |
| CN=support.example.net, OU=Support, O=Business Compa<br>L=Ridgeland, ST=MS, C=US | dNSName - support.example.net     dNSName -     remote.support.example.net | c29d393db34db2f9141a2e55bd10a85b08e610c |  |  |

# **TLS Configuration: Choose TLS Ciphers and Versions**

### STATUS USERS NETWORKING STORAGE SECURITY UPDATES SUPPORT CERTIFICATES TLS CONFIGURATION APPLIANCE ADMINISTRATION EMAIL CONFIGURATION SECRET STORE

Choose if TLSv1.3, TLSv1.1, TLSv1, and/or SSLv3 should be enabled or disabled. For optimum security, the BeyondTrust web interface always defaults to TLSv1.2 before switching to TLSv1.1, TLS1.0, or SSLv3.

However, some older browsers may not support TLSv1.2. If you disable one or more of the older security protocols, and intend to access your administrative interface from an older browser which does not support the security protocols you have enabled, BeyondTrust will not allow you to log in. Enabling TLSv1.1, TLSv1.0, and SSLv3 allows you to connect to your web interface from any computer, regardless of browser version.

Note that this setting primarily affects connections to the web interface of your BeyondTrust Appliance B Series. The support tunnel between your computer and your customer's computer defaults to using TLSv1.2 regardless of any other security protocols you have enabled.

Select which Ciphersuites should be enabled or disabled on your B Series Appliance. Drag and drop Ciphersuites to change the order of preference. Note that changes to Ciphersuites do not take effect until the **Save** button is clicked.

| S :: Config                     | guration                                                                                                    |
|---------------------------------|----------------------------------------------------------------------------------------------------|
| TLSv1.3 is<br>always<br>enabled |                                                                                                    |
| TLSv1.2 is<br>always<br>enabled |                                                                                                    |
| Allow<br>TLSv1.1                | 0                                                                                                    |
| Allow<br>TLSv1                  |                                                                                                    |
| Ciphers                         | Nom here you can configure the opher sultas you would like to restrict the Sacure Ramete Access Applance to regatating when participating in a TLS connection.  NOTE: The there you would like to resure proper operation of the Sacure Ramete Access Applance.  I had a 22 address and a subset in the sacure Ramete Access Applance to regatating when participating in a TLS connection.  NOTE: The there you would like to resure proper operation of the Sacure Ramete Access Applance.  I had a 22 address and a subset in the sacure Ramete Access Applance to regatating when participating in a TLS connection.  Possible Access Applance to the sacure Ramete Access Applance to regatating when participating in a TLS connection.  Possible Access Applance to the sacure Ramete Access Applance to regatating when participating in a TLS connection.  Possible Access Applance to the sacure Ramete Access Applance to regatating when participating in a TLS connection.  Possible Access Applance to the sacure Ramete Access Applance to the sacure Ramete Access Applance to regatating when participating in a TLS connection.  Possible Access Applance to the sacure Ramete Access Applance to the sacure Ramete Acce |
|                                 | TIS, PODIE, PEDRA WITH ARS, 138, 60M SWOTG                                                                                                    |
|                                 | TILS, FEDINE, FEDINA WETH, ARS, 2006, SWIMM                                                                                                    |
|                                 | TIS, ECDIE, ECEGA (JETH) AES, 128 (CEC, SHOTS)                                                                                                    |
|                                 | It is cone (Ma, stri) (As 336, 606 (HA38)           It is cone (Ma, stri) (As 336, 606 (HA38)                                                                                                    |
|                                 | <ul> <li>This states, RAA yettii, ARS 318, GDC 500300</li> <li>This states, RAA yettii, ARS 318, GDC 500300</li> </ul>                                                                                                    |
|                                 | <ul> <li>It's (Table, IKA JETH (IKS, 200, CBC SHADB)</li> <li>Tit's (Table, IKA JETH (IKS, 120, CBC SHADB)</li> </ul>                                                                                                    |
|                                 | TIS, ECON, ECOSA, MITTI, AES, 206, COP, SHADH                                                                                                    |
|                                 | TILS, ECON, GEDSA, JATTI, ALS, 220, GOM, SIN256                                                                                                    |
|                                 | T 15. 500-5056-801-645.256-00-596384                                                                                                    |
|                                 | TIS TON TOSA ATTUATS 200, CC SHOTS                                                                                                    |
|                                 | TILS, ECEN, REA, METH, ACS, 256, GOR, SHASHA                                                                                                    |
|                                 | TILS, ECENH, REA, METH, ACS, E38, BOR, SHA336                                                                                                    |
|                                 | C TLS, (CDH) (RSA, MCTH) (RSS, 256, CDK, 544/304                                                                                                    |
|                                 | TIS_ECOLURIA_METH_MES_128_CRC_SHA36                                                                                                    |
|                                 | TIS, 858, WTH, AZS, 350, 629, 594384                                                                                                    |
|                                 | TIS, KSA, NETH, ALS, 128, CON, SHADSS                                                                                                    |
|                                 | C 11.5, X51, WTH, AC5, 356, CBC, SH336                                                                                                    |
|                                 | C TLS, RSA, MITH, AKS, 128, CRC, SHI256                                                                                                    |
|                                 | C 11.5, KAI, VETI (.A.S., 256, CAC, SWA                                                                                                    |
|                                 | the star start are start                                                                                                    |
|                                 |                                                                                                    |
|                                 | This come real with loss for one, swith                                                                                                    |
|                                 |                                                                                                    |
|                                 | Instrumeterse and see the second second s                                                                                                    |
|                                 | This prome production with lars low cost, sink                                                                                                    |
|                                 | TILS ECONE, ECONA JATTI ALS, 204, COC. SHA                                                                                                    |
|                                 | TILS REALWITH LIKES, COL, CAR, SHA                                                                                                    |
|                                 |                                                                                                    |
|                                 | Save                                                                                                    |

SALES: www.beyondtrust.com/contact SUPPORT: www.beyondtrust.com/support DOCUMENTATION: www.beyondtrust.com/docs

# Appliance Administration: Restrict Accounts, Networks, and Ports, Set Up Syslog, Enable Login Agreement, Reset Admin Account

### STATUS USERS NETWORKING STORAGE SECURITY UPDATES SUPPORT CERTIFICATES TLS CONFIGURATION APPLIANCE ADMINISTRATION EMAIL CONFIGURATION SECRET STORE

Manage access to /appliance administrative interface accounts by setting how many failed logins are allowed. Set how long an account is locked out after passing the failed login limit. Also, set the number of days a password may be used before expiration and restrict reuse of previously used passwords.

You can restrict access to your B Series Appliance's administrative interface by setting network addresses that are or are not allowed and by selecting the ports through which this interface will be accessible.

In the **Accepted Addresses** field, define IP addresses or networks that will always be granted access to /appliance. In **Rejected Addresses**, define IP addresses or networks that will always be denied access to /appliance. Use the **Default Action** dropdown to determine whether to accept or to reject IP addresses and networks not listed in either of the above fields. In the case of overlap, the most specific match takes precedence.

If, for example, you want to allow access to 10.10.0.0/16 but reject access to 10.10.16.0/24 and reject access from anywhere else, you would enter 10.10.0.0/16 in the **Accepted Addresses** field, enter 10.10.16.0/24 in the **Rejected Addresses** field, and set the **Default Action** to **Reject**.

The BeyondTrust Appliance B Series can be configured to run a STUN service on UDP port 3478 to help facilitate peer-to-peer connections between BeyondTrust clients. Check the **Enable local STUN Service** box to use this functionality.

You can configure your B Series Appliance to send log messages to up to three syslog servers. Enter the hostname or IP address of the syslog host server receiving system messages from this B Series Appliance in the **Remote Syslog Server** field. Select the message format for the event notification messages. Choose from the standards specification **RFC 5424**, one of the legacy **BSD formats**, or **Syslog over TLS**. Syslog over TLS defaults to using TCP port 6514. All other formats default to using UDP 514.

| Account Restrictions |                                                                                                    |
|----------------------|----------------------------------------------------------------------------------------------------|
| Account Lockout Af   | ter  Falled Logins NOTE: After this number the user will be locked out until the lockout duration expires (max=25). Set this to 0 to never lockout the user.           |
| Accounts are Locked  | for DMinutes<br>NOTE. After this time the account is automatically unlocked (max-25). Set this to 0 to lock the account until an administrator unlocks the<br>account. |
| Passwords Expire     | in 0 Days<br>NOTE: Set this to 0 to never expire passwords (max=365).                                                                                                  |
| Password Histo       | NOTE: The number of prior passwords that a user cannot use when changing their password (max=10).                                                                      |
|                      | Save Changes                                                                                                    |
| Network Restrictions |                                                                                                    |
| These settings only  | apply to this Appliance Administrative Interface (located at lappliance). This Interface is always physically accessible from the 169.254.0.016 network.               |
| Accepted Addresses   |                                                                                                    |
| Rejected Addresses   |                                                                                                    |
|                      | Accept ><br>Enter Network addresses, one per line, in the form 'IP_AddressPrefk_Length'. The Prefx Length should be an integer.                                        |
| Examples             | 192.168.0.0/16<br>192.168.100.1/4<br>192.168.100.16/32<br>fe8010101010101010101016                                                                                     |
|                      | Save Changes                                                                                                    |
|                      | WARNING: You are not allowed to save settings that will disable your current IP Address [10.101.8.19].                                                                 |
| Port Restrictions    |                                                                                                    |
|                      | a used to access the /appliance interface.                                                                                                    |
| Ports 2443           |                                                                                                    |
| Save Changes         |                                                                                                    |
|                      | WARNING: You are not allowed to save settings that will disable the port you are accessing the server on [443].                                                        |

| lice                   |                                                                                     |
|------------------------|-------------------------------------------------------------------------------------|
| e can be configured to | run a STUN service on UDP port 3478 to help facilitate peer-to-peer connections bet |
| cal STUN service       |                                                                                     |
|                        | Save Changes                                                                        |

| emote Syslog Server | Message Format     | Port |
|---------------------|--------------------|------|
|                     | RFC 5424 compliant |      |
|                     | RFC 5424 compliant |      |
|                     | RFC 5424 compliant |      |
| Submit              |                    |      |

However, the defaults can be changed. BeyondTrust Appliance B Series logs are sent using the local0 facility.

For Cloud-specific settings, please see <u>B Series Appliance Administration: Set Syslog over TLS</u> at https://www.beyondtrust.com/docs/remote-support/getting-started/deployment/cloud/syslog-over-tls.htm.

SALES: www.beyondtrust.com/contact SUPPORT: www.beyondtrust.com/support DOCUMENTATION: www.beyondtrust.com/docs

# BeyondTrust

**Note:** When changing or adding a syslog server, an alert is emailed to the administrator's email address. The administrator's information is configured at **Security > Email Configuration > Security :: Admin Contact**.

You can enable a login agreement that users must accept before accessing the /appliance administrative interface. The configurable agreement allows you to specify restrictions and internal policy rules before users are allowed to log in.

| /appliance Prerequis   | ite Login Agreement                                                                                                |
|------------------------|----------------------------------------------------------------------------------------------------|
| Enable Login Agreement | INTE: This setting displays an agreement that the user must accept before he or she can login into the web portal. |
| Agreement Title        | Login Agreement                                                                                                    |
| Agreement Text         | By logging in, you agree to abide by the terms and conditions established for the use of this software.            |
|                        |                                                                                                    |
|                        | Save Changes                                                                                                    |
|                        |                                                                                                    |

You can choose to select **Reset Admin Account**, which will restore a site's administrative username and password to the default should the login be forgotten or need to be replaced.

| Reset Admin Account           |                    |
|-------------------------------|--------------------|
| Reset Admin Account for Site: | - Select One       |
|                               | ResetAdmin Account |

Note: If you reset the admin account, any existing session permissions for that account are removed.

For a detailed syslog message reference, see the <u>Syslog Message Reference Guideat www.beyondtrust.com/docs/remote-</u> <u>support/how-to/integrations/syslog/index</u>.

# Email Configuration: Configure B Series Appliance to Send Email Alerts

 STATUS
 USERS
 NETWORKING
 STORAGE
 SECURITY
 UPDATES
 SUPPORT

 CERTIFICATES
 TLS CONFIGURATION
 APPLIANCE ADMINISTRATION
 EMAIL CONFIGURATION
 SECRET STORE

Your B Series Appliance can send you automatic email notifications. Emails are sent for the following events:

- Syslog Server has been Changed: A user on /appliance has changed the syslog server parameter.
- RAID Event: One or more RAID logical drives is not in Optimum state (Degraded or Partially Degraded).
- SSL Certificate Expiration Notice: An in-use SSL certificate (include either end-entity certificates or any CA certificate in the chain) expires in 90 days or less.

### **Configure via SMTP**

**Note:** This method does not work for some email services. Please see "Configure via OAuth2 for Microsoft Azure AD" on page 32 or "Configure via OAuth2 for Google" on page 35 for alternate configurations.

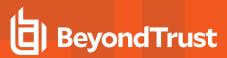

| Security :: SMTP Relay Ser | ver                                                                                                    |
|----------------------------|----------------------------------------------------------------------------------------------------|
| Send From Email Address    |                                                                                                    |
|                            | Enter a single email address. Email alerts from this Secure Remote Access Appliance will be sent with this as the "From" address.                  |
| SMTP Relay Server          | Host                                                                                                    |
|                            |                                                                                                    |
|                            | Enter an open relay SMTP server, or an SMTP server that will accept email to the Admin Contact addresses below                                     |
|                            | Port                                                                                                    |
|                            | 25                                                                                                    |
|                            | The SMTP port is typically 25 or 587 for Encryption types: "None", "STARTTLS"; and 465 for Encryption type: "TLS".                                 |
| Encryption                 | If your SMTP Server supports TLS Encryption, select the desired type  O None                                                                       |
|                            | O TLS                                                                                                    |
| Trusted Certificate        | O STARTTLS                                                                                                    |
| Indited Certificate        | Upload a new Trusted Certificate                                                                                                    |
|                            | Browse No file selected.                                                                                                    |
|                            | If necessary, upload the trusted root certificate (in PEM format) presented by your SMTP server.                                                   |
|                            | □ Ignore TLS certificate errors.                                                                                                    |
|                            | Only select this if you cannot provide the Trusted Certificate above. This could potentially make you vulnerable to TLS man-in-the-middle attacks. |
| SMTP Authentication        | If your SMTP Server requires authentication, enter a username and password                                                                         |
|                            | Username                                                                                                    |
|                            |                                                                                                    |
|                            | Password                                                                                                    |
|                            | NOTE: Leave blank to keep the current password.                                                                                                    |
|                            | Save Changes                                                                                                    |
|                            |                                                                                                    |

After entering the email addresses for the administrator contacts, save your settings and send a test email to ensure everything works correctly.

| Security :: Admin Con | tact                                                                           |
|-----------------------|--------------------------------------------------------------------------------|
| Admin Contact Email   | Enter email addresses, one per line, to be notified of important System events |
|                       | Send a test email when the settings are saved.<br>Save Changes                 |

# **Configure via OAuth2 for Microsoft Azure AD**

Configuration requires changing settings on the BeyondTrust appliance and the Microsoft 365 subscription with Azure AD.

Start by changing settings on the BeyondTrust appliance:

- 1. Go to Appliance, click the Security tab and click Email Configuration.
- 2. Change the Authentication Method to OAuth2
- 3. Note the Authorization Redirect URI. It is required later.

Before starting configuration on the Azure Active Directory, an Azure/Office 365 Administrator must enable Authenticated SMTP for each account on Exchange online. To do this, go to Office 365 Admin Portal (admin.microsoft.com) > Active Users > Mail > Manage Email apps and check Authenticated SMTP.

Once Authenticated SMTP is enabled, perform the following steps in the Azure console:

- 4. Log in to your Azure console (portal.Azure.com).
- 5. Go to Azure Active Directory.

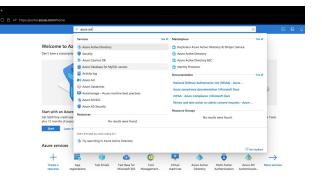

- 6. Go to App registrations and select New registration.
- 7. Enter a name, such as Appliance-OAuth2.
- 8. Select the types of account you want to be able to log in to the application through OAuth2. Select **Single Tenant** for internal only.
- Enter the Redirect URI. This is the Authorization Redirect URI obtained from the BeyondTrust appliance at the start of this process.
- 10. Click Register.
- 11. On the **Overview Page** (selected from the left menu), note the **Application (client) ID**. It is required later.
- 12. Click Endpoints (above the Application (client) ID).
- 13. Note the OAuth2.0 authorization endpoint (v2) URI and the OAuth token endpoint (v2) URI. These are required later.

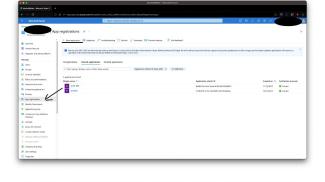

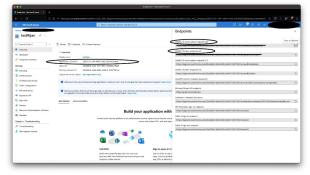

SALES: www.beyondtrust.com/contact SUPPORT: www.beyondtrust.com/support DOCUMENTATION: www.beyondtrust.com/docs

14. On the **Certificates & secrets** page (selected from the left menu), note the **Client secret**. It is required later. If you do not have a **Client secret**, click **New client secret** to create one.

| e⇒d :                                                                |                                           |                               |                                        |                                      | roal gpajAlicrosoft_AACLAAA/apping3bhc2c23 |        |         |  |
|----------------------------------------------------------------------|-------------------------------------------|-------------------------------|----------------------------------------|--------------------------------------|--------------------------------------------|--------|---------|--|
| Microsoft Asura                                                      |                                           | P Seathreasu                  | on, wolces, and door 25+3              |                                      |                                            | 10 Q S | 8 8 R 🥌 |  |
| Hone /                                                               |                                           |                               |                                        |                                      |                                            |        |         |  |
| 🕆 testRijan   Certific                                               | ates & secrets 🤌                          |                               |                                        |                                      |                                            |        |         |  |
| P Search (Cond.),                                                    | c 🙀 Eat feedback?                         |                               |                                        |                                      |                                            |        |         |  |
| Curries                                                              |                                           |                               |                                        |                                      |                                            |        |         |  |
| A Quickant                                                           | Cat a second to similar some head         | ati **                        |                                        |                                      | ×                                          |        |         |  |
| 🖌 integration assistant                                              | Contentials anable confidential applicati |                               |                                        |                                      |                                            |        |         |  |
| Maraga /                                                             | otheredy. For a higher lovel of seavonce  | we receive and using a st     | it from the administration service and | a sconducted                         | contrast point activities                  |        |         |  |
| E Bandra                                                             |                                           |                               |                                        |                                      |                                            |        |         |  |
| 3 Automation                                                         | • Application registration satisfactors   | anostic and federated souther | tak can be frend to the falls betw     |                                      |                                            |        |         |  |
| f Cattlean & worth                                                   |                                           |                               |                                        |                                      |                                            |        |         |  |
| 1 Tokan configuration                                                | Configures (2) Clean aurors (2)           | Federated credentials         | -                                      |                                      |                                            |        |         |  |
| <ul> <li>All parmissions</li> </ul>                                  | A secret uning that the application use   | to prove its identity when    | requesting a taken. Also can be        | referred to as application password. |                                            |        |         |  |
| G Deprese an API                                                     | + New client second                       |                               |                                        |                                      |                                            |        |         |  |
| App rates                                                            | Description                               | Eastern                       | Value O                                | Secret 12                            |                                            |        |         |  |
| A Carren                                                             | Ag 444                                    | 6/34/0822                     | THE C                                  |                                      | 5.9                                        |        |         |  |
| <ol> <li>Rales and administrators (Provider<br/>Munified)</li> </ol> | 4                                         |                               | _                                      | 0                                    |                                            |        |         |  |
|                                                                      |                                           |                               |                                        |                                      |                                            |        |         |  |
| Support + Troubleshowting                                            |                                           |                               |                                        |                                      |                                            |        |         |  |
| P Tradedoutry                                                        |                                           |                               |                                        |                                      |                                            |        |         |  |
| 2 New support request.                                               |                                           |                               |                                        |                                      |                                            |        |         |  |
|                                                                      |                                           |                               |                                        |                                      |                                            |        |         |  |
|                                                                      |                                           |                               |                                        |                                      |                                            |        |         |  |
|                                                                      |                                           |                               |                                        |                                      |                                            |        |         |  |
|                                                                      |                                           |                               |                                        |                                      |                                            |        |         |  |
|                                                                      |                                           |                               |                                        |                                      |                                            |        |         |  |

34

The remaining steps are done on the BeyondTrust appliance.

- 15. Go to Appliance, click the Security tab, and click Email Configuration.
- 16. Enter the following information noted earlier:
  - Authorization Endpoint

BeyondTrust

- Token Endpoint
- Client ID
- Client Secret
- 17. Enter the email address for this service as the Send from Email Address and the User email.

**Note:** These addresses must match and be a valid account for Azure. If you have Anonymous Email (Send Email as Anyone) enabled for the Azure Tenant, you can add anything in the send email field. If not, use the username of the application owner and the Allowed Users.

- 18. Enter data for the Host, Encryption, and Port fields.
  - Host: smtp.office365.com
  - Encryption: STARTTLS
  - Port: 587

**Note:** Default data for Azure is shown, but your installation may use a different host or encryption method. The port is applicable for STARTTLS, but other encryption methods may use a different port.

- 19. Enter your TLS certificate if you have one. If not, check Ignore TLS certificate errors.
- 20. Enter the following for Scopes: https://outlook.office.com/SMTP.Send offline\_access
- 21. Click Save Changes.
- 22. Click **Authorize**. At the sign in page that appears, accept the permissions request. The mail setting page reloads, and the authorization button is replaced by an authorized message.
- 23. To test the configuration:
  - Add an Admin Contact Email.
  - Check Send a test email.
  - Click Save Changes.

# **Configure via OAuth2 for Google**

Configuration requires changing settings on the BeyondTrustappliance and the Google Cloud Platform.

Start by changing settings on the BeyondTrust appliance:

- 1. Go to Appliance, click the Security tab and click Email Configuration.
- 2. Change the Authentication Method to OAuth2
- 3. Note the Authorization Redirect URI. It is required later.

Now log in to your Google Cloud Platform console (Google Dev Console) (<u>console.cloud.google.com</u>). Use the correct gmail account, as only the owner of the project is able to work with the project. If you do not already have a paid account, you may choose to purchase an account by clicking **Activate** in the top banner. BeyondTrust cannot provide assistance with purchasing an account. Click **Learn More** in the top banner for information regarding the limitations of free accounts.

- 4. Click CREATE PROJECT. You can also use an existing project.
- 5. Accept the default Project Name or enter a name.
- 6. Accept the default **Location** or select a folder from those available for your organization.
- 7. Click CREATE.
- The APIs and services page appears. Click Library in the left menu.

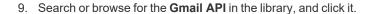

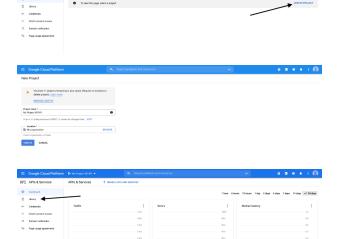

|                          | Google Cloud Platform  |                |                                                                                                    |                                                                             |
|--------------------------|------------------------|----------------|----------------------------------------------------------------------------------------------------|-----------------------------------------------------------------------------|
| API                      | API Library            |                | Q, gmailapi                                                                                           | ×                                                                           |
| APLL                     | tray > "gealap"        |                |                                                                                                    |                                                                             |
| Filer                    | by                     | "gmail api"    |                                                                                                    |                                                                             |
| CATES<br>Google<br>Emeil | Enterprise APIs (1)    | 2 results      |                                                                                                    |                                                                             |
| Google<br>Other          | e Workspace (1)<br>(1) | Μ              | Genal API<br>Google Enterprise API 🕢                                                                  | hreds, nessages, and labels.                                                |
|                          |                        | ф <sup>и</sup> | Gmail Postmaster Tools API<br>Googe<br>The Good Postmaster API is a IPITING API that musics resonance | make access to email traffic metrics Dile spars reports, delivery orms etc. |
|                          |                        |                | otherwise available through the Smail Postmanter Tools UI current                                     |                                                                             |

35

SALES: www.beyondtrust.com/contact SUPPORT: www.beyondtrust.com/support DOCUMENTATION: www.beyondtrust.com/docs

. . . . . . .

10. The Gmail API appears on its own page. Click ENABLE.

BeyondTrust

- 11. The Gmail API Overview page appears. Click APIs & services in
- the upper left.12. The APIs and services page appears again. Click OAuth consent
- 13. Select the **User Type**. Internal allows only users from within the
- organization, but requires a Google Workspace account.
- 14. Click CREATE.

screen in the left menu.

- 15. Enter the App name.
- 16. Enter a **User support email** address. This may default to the address you are using to create the project.
- 17. Enter a logo for the app, if desired. The **App domain** section is also optional.
- 18. Add the **Authorized domains**. For BeyondTrust test appliances, these are:
  - qabeyondtrustcloud.com
  - bomgar.com
- 19. Enter the **Developer contact information**. This is the email address you are using to create the project.
- 20. Click SAVE AND CONTINUE.

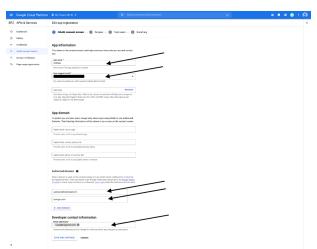

| SALES: www.beyondtrust.com/contact | SUPPORT: www.beyondtrust.com/support | DOCUMENTATION: www.beyondtrust.com/docs |
|------------------------------------|--------------------------------------|-----------------------------------------|
|------------------------------------|--------------------------------------|-----------------------------------------|

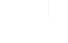

36

What if I don't verify my app? How long does the verification pr How many users can use my app Domain verification What else should I review?

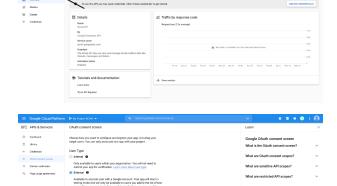

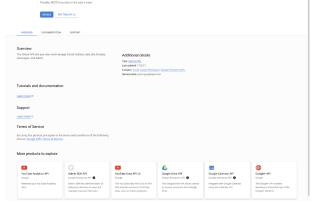

Gmail AP

OVEATE

# BeyondTrust

- 21. Under the **Scopes** tab, click **ADD OR REMOVE SCOPES**. This opens the **Update selected scopes** window.
- 22. Locate and check the scope **https://mail.google.com/** for the Gmail API.

Note: The API does not appear if it has not been enabled.

- 23. Click UPDATE. The Update selected scopes window closes.
- 24. Click SAVE AND CONTINUE.
- 25. Under the **Test users** tab, click **ADD USERS**. This opens the **Add Users** window. Add the users that have access to the application and click **ADD**. Note the limits on test user access and related restrictions.
- 26. Click SAVE AND CONTINUE.
- 27. Review the Summary, and make any necessary changes or corrections.
- 28. Click BACK TO DASHBOARD.
- 29. Click Credentials in the left menu.
- 30. Click **CREATE CREDENTIALS** in the top banner and select **OAuth** client ID.
- 31. On the create credentials page, select **Web application** for the **Application type**. Additional fields appear when this is selected.
- 32. Enter a name for the application.
- 33. Scroll down to Authorised redirect URIs and click ADD URI.
- 34. Enter the **Authorization Redirect URI** obtained from the BeyondTrust appliance at the start of this process.
- 35. Click CREATE.

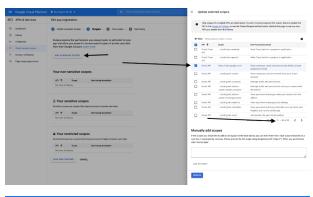

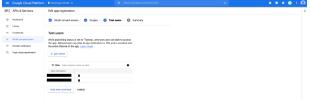

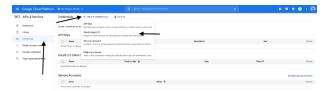

| =   | Google Cloud Platform | Search products and resources                                                                                                    | ~ |  | ۲ | 0 | ł | 8 |
|-----|-----------------------|----------------------------------------------------------------------------------------------------|---|--|---|---|---|---|
| API | APIs & Services       | ← Create OAuth client ID                                                                                                    |   |  |   |   |   |   |
| Φ   | Dashboard             | A client ID is used to identify a single app to Google's QAuth servers. If your app runs on                                                                                                    |   |  |   |   |   |   |
| -   | Library               | multiple platforms, each will need its own client ID. See <u>Setting up CMuth 2.0</u> for more<br>information. Learn more about CMuth client types.                                                                                                    |   |  |   |   |   |   |
| •   | Credentials           | Application type *                                                                                                    |   |  |   |   |   |   |
| 1F  | QAuth consent screen  | Naze*                                                                                                    |   |  |   |   |   |   |
| 5   | Domain verification   | SMTPteet                                                                                                    |   |  |   |   |   |   |
| 10  | Page usage agreements | The name of your Okath 2.0 client, This name is only used to identify the client in the<br>console and will not be shown to end users.                                                                                                    |   |  |   |   |   |   |
|     |                       | <ul> <li>The domains of the URIs you add below will be automatically added to<br/>your <u>ONuth consent acreem</u> as <u>authorized domains</u>.</li> </ul>                                                                                                    |   |  |   |   |   |   |
|     |                       | Authorized JavaScript origins   For our with requests from a browsee  + 260 time                                                                                                    |   |  |   |   |   |   |
|     |                       | Authorized redirect URIs   Transmitter  Transmitter  Tran |   |  |   |   |   |   |

37

- BeyondTrust
  - 36. A window confirms creation of the OAuth client, and shows the **Client ID** and **Client Secret**. Click to download a JSON file. The file contains information that is needed in the next steps.
  - 37. Click OK to return to the APIs and services page.

#### OAuth client created

The client ID and secret can always be accessed from Credentials in APIs & Services

| 0         | OAuth access is restricted to the test users listed on your OAut consent screen | <u>h</u> |
|-----------|---------------------------------------------------------------------------------|----------|
| Your Clie | nt ID<br>1453748-4tuptq4o0ovnakrm67f2qkaa3kc6s4dn.apps.ç                        | ٦        |
| Your Clie | nt Secret                                                                       | 6        |
| ± DOV     |                                                                                 |          |
|           |                                                                                 | ОК       |

The remaining steps are done on the BeyondTrust appliance.

- 38. Go to Appliance, click the Security tab and click Email Configuration.
- 39. Enter the following information, found in the downloaded JSON file:
  - Authorization Endpoint
  - Token Endpoint
  - Client ID
  - Client Secret
- 40. Enter any email address for this service as the Send from Email Address.
- 41. Enter the **User email**. This must be an email address entered as a **Test user** with access to the application, when you completed the OAuth consent screens.
- 42. Enter data for the Host, Encryption, and Port fields.
  - Host: smtp.gmail.com
  - Encryption: TLS
  - Port: 465

**Note:** Default data for Google is shown, but your installation may use a different host or encryption method. The port is applicable for TLS, but other encryption methods may use a different port.

- 43. Enter your TLS certificate if one is provided by Google. If not, check Ignore TLS certificate errors.
- 44. Enter the following for Scopes: https://mail.google.com
- 45. Click Save Changes.
- 46. Click **Authorize**. After the sign in page that appears, you may receive the warning **Google has not verified this message**, if you have not published the application. The consent page reloads, and the authorization button is replaced by an authorized message.

38

- 47. To test the configuration:
  - Add an Admin Contact Email.
  - Check Send a test email.
  - Click Save Changes.

### Secret Store: Store and Access Secrets

STATUS USERS NETWORKING STORAGE SECURITY UPDATES SUPPORT CERTIFICATES TLS CONFIGURATION APPLIANCE ADMINISTRATION EMAIL CONFIGURATION SECRET STORE

Create and manage secret keys stored in AWS and BeyondTrust DevOps Secrets Safe (DSS) to securely store encryption keys and site data. To add a secret store, select the store from the dropdown, and then click **Add Store**. Provide and save the information for the store as shown in the steps below.

| Add Secret Store                |           |       |                                                 |
|---------------------------------|-----------|-------|-------------------------------------------------|
| AWS Secrets Manager             | Add Store |       |                                                 |
| AWS Secrets Manager             |           |       |                                                 |
| AWS GovCloud Secrets Manager    |           |       | Allow secrets to be stored locally for recovery |
| BeyondTrust DevOps Secrets Safe |           | Count | Actions                                         |

#### Add AWS Secret Store

- 1. Provide the Access Key ID, Secret Access Key, and Region.
- 2. Check the **Rotate Access Key** box only if you are not using any of the same IAM user's credentials in any other system.
- 3. Click Save Store.
- It is also necessary for any firewall to allow outbound traffic to the IP addresses associated with the region endpoint used for the secret store.

| Access Key ID                                                                                                    | AKIAZEPFJEUFEXQ4OTGL                                                                                                    |
|----------------------------------------------------------------------------------------------------|----------------------------------------------------------------------------------------------------|
| *Secret Access Key                                                                                                    | ······                                                                                                    |
| Region                                                                                                    | us-west-2 🗸                                                                                                    |
| Rotate Access Key                                                                                                    | Automatically rotate access keys every 30 days<br>This should only be enabled if no other system is configured to use these credentials. |
| *Required                                                                                                    | Save Store                                                                                                    |
| <ul> <li>ListSecrets</li> <li>DescribeSecret</li> </ul>                                                                                | granted the following AWS permissions.                                                                                                   |
| ListSecrets                                                                                                    | pranted the tofouring AVMS permissions.                                                                                                  |
| ListSacrets     DescribeSecret     GetSecretValue     CreateSecret     TagResource     UntagResource     DeleteSecret     UpdateSecret | granted the tolowing AVIS permissions if Rotate Access Key is anabled.                                                                   |

**Note:** IP addresses may change. Please see the current list of IP addresses at <u>AWS IP address ranges</u> at https://docs.aws.amazon.com/general/latest/gr/aws-ip-ranges.html.

For the list of endpoints, please see <u>AWS Secrets Manager endpoints and quotas</u> at https://docs.aws.amazon.com/general/latest/gr/asm.html.

#### Add BeyondTrust DevOps Secrets Safe Store

- 1. Enter the **URL** for your DSS instance.
- 2. Provide the Application Name you configured within DSS.
- 3. Provide the API key generated within DSS for the application.
- 4. Enter the **Secrets Scope** you configured with permissions within DSS.
- If using a self-signed certificate in DSS, add the Trusted Certificate. If using a CA certificate, you do not need to provide a trusted certificate.
- 6. Click Save Store.

| Beyond Trust DevOp                                                       | s Secrets Safe :: Add                                                                    |
|--------------------------------------------------------------------------|------------------------------------------------------------------------------------------|
| •URL                                                                     | https://dss.techcom.beyondtrust.com/secre                                                |
| Application Name                                                         | dssbtapp                                                                                 |
| •API key                                                                 | 2787efce-76da-513c-8ebe-65afd-10xyz-298                                                  |
| Secrets Scope                                                            | dsstechcom                                                                               |
| <b>Trusted Certificate</b>                                               | Browse No file selected.                                                                 |
| •Required                                                                | Save Store                                                                               |
| Please ensure your Applic                                                | ation/Machine User is configured with the following permissions on the configured scope: |
| <ul> <li>create</li> <li>read</li> <li>update</li> <li>delete</li> </ul> |                                                                                          |

SALES: www.beyondtrust.com/contact SUPPORT: www.beyondtrust.com/support DOCUMENTATION: www.beyondtrust.com/docs

# BeyondTrust

After a secret store is added, click **Test** to verify connectivity to the secret store server, and to ensure correct permissions are in place for the credentials to access the secret store server.

| Secret Stores                                                                    |       |      |         |      |
|----------------------------------------------------------------------------------|-------|------|---------|------|
| Add Secret Store<br>AWS Secrets Manager  V Add Store<br>Configured Secret Stores |       |      |         |      |
| Name                                                                             | Count |      | Actions |      |
| AWS Secrets Manager [br *******************************                          | 2     | Edit | Delete  | Test |

**Note:** Configuring a KMIP server for an encryption store is no longer supported in version 6.0 and later versions. If you have a KMIP server configured for your encryption prior to version 6.0, your KMIP server will be migrated to the Secret Store list where you may edit, delete, and test it.

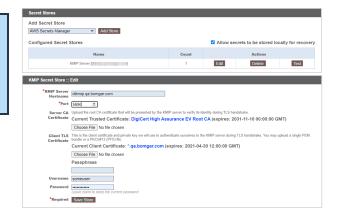

**Note:** For added security, configure your AWS Identity and Access Management (IAM) Policy to limit access to resources matching **BeyondTrust-\*** on the following permissions:

- DescribeSecret
- GetSecretValue
- TagResource
- UntagResource
- CreateSecret
- DeleteSecret
- UpdateSecret

For more information on managing AWS IAM Policies, see <u>Managing IAM Policies</u> at <u>https://docs.aws.amazon.com/</u> IAM/latest/UserGuide/access\_policies\_manage.html.

Note: If you delete the last remote store, a message displays indicating secrets will be moved locally.

# Updates: Check for Update Availability and Install Software

| USERS     | STATUS          | NETWORKING |
|-----------|-----------------|------------|
| NETWORKIN | USERS NETWORKIN | G          |

The B Series Appliance periodically checks for critical updates and emails the admin contact person when updates are available. You can select if you want the updates to install automatically and use the dropdown menu to select a time for the installation.

| Updates :: Automatic                                                                                                    |
|----------------------------------------------------------------------------------------------------|
| This appliance will periodically check for critical updates from BeyondTrust and email the Admin Contact when any are available. |
| Automatically install critical updates at this time: 04:00 AM 🗸                                                                  |
| Include updates that require rebooting the Secure Remote Access Appliance or interrupt services.                                 |
| Save                                                                                                    |

Updates requiring a B Series Appliance reboot or the interruption of services are excluded from the automatic update process unless you check the box to include them.

Check for undates

BeyondTrust will continue to notify you of the latest builds as they become available. Whenever you receive notification that new update packages have been built for your B Series Appliance, clicking the **Check for Updates** button will locate the packages and make them available for you to install.

If multiple software packages have been built for your B Series Appliance, each one will be listed separately in the list of available updates. Your new software is automatically downloaded and installed when you click the appropriate **Install This Update** button.

| There are updates available to be installed to Updates  Remote Support-19.2.1  Proton Travis Lipidade  Proton Travis Lipidade  Chall Learness  Chall Learness | BeyondTrust releases upda | ites to your software periodically, use this interface to view available up |                     |
|----------------------------------------------------------------------------------------------------|---------------------------|-----------------------------------------------------------------------------|---------------------|
| Remote Support-19.2.1 Install The Update      Prinsty Research K82.qa bengar.com     Call Accesser 5                                                                                                    |                           | There are updates available to be                                           | e installed         |
| Vermout Support 1-2.2.1     Primary Instrume: N2.qa.bomgar.com     Uconses: 5     Ochr Liconses: 5                                                                                                    | able Updates              |                                                                             |                     |
| <ul> <li>Licenses: 5</li> <li>Chat Licenses: 5</li> </ul>                                                                                                    |                           |                                                                             | Install This Update |
|                                                                                                    | 0                         | Licenses: 5<br>Chat Licenses: 5                                             |                     |
|                                                                                                    |                           |                                                                             |                     |
|                                                                                                    |                           |                                                                             |                     |
|                                                                                                    |                           |                                                                             |                     |
|                                                                                                    |                           |                                                                             |                     |
|                                                                                                    |                           |                                                                             |                     |
|                                                                                                    |                           |                                                                             |                     |
|                                                                                                    |                           |                                                                             |                     |

|                                                                             | Updates :: Check    |
|-----------------------------------------------------------------------------|---------------------|
| If no update packages or patches are available for your B Series Appliance, | When BeyondTrust re |
| a message stating "No updates available" is displayed. If an update is      |                     |
| available but an error occurred when distributing the update to your B      | Check for update    |
| Series Appliance, an additional message is displayed, such as "An error     |                     |

Updrase :: Dheck
When DependTruct releases updates to your suffware periodically, and there is a view available updates and install select updates.
Wo updates evaluate.
Check for updates

occurred building your update. Please visit www.beyondtrust.com/docs/index.htm#support for more information."

# BeyondTrust

It is not mandatory to use this **Check for Updates** feature. If your B Series Appliance is not internet-facing or if your organization's security policy does not allow for automatic update functionality, you can manually check for updates. Click the **Appliance Download Key** link to generate a unique B Series Appliance key, and then, from a non-restricted system, submit that key to BeyondTrust's update server at <a href="https://btupdate.com">https://btupdate.com</a>. Download any available updates to a removable storage device and then transfer those updates to a system from which you can manage your B Series Appliance.

After downloading a software package, browse to the file from the **Manual Installation** section, and then click the **Update Software** button to complete the installation.

**Note:** Please be prepared to install software updates directly after download. Once an update has been downloaded, it will no longer appear in your list of available updates. Should you need to redownload a software update, contact BeyondTrust Technical Support.

| pdate File:                                                                                                    | Browse                                                                                                    |
|----------------------------------------------------------------------------------------------------|----------------------------------------------------------------------------------------------------|
| Update Software                                                                                                    |                                                                                                    |
| ARNING: Updating the software may discor                                                                                                    | nnect users currently connected to the Appliance.                                                                                                    |
| rTE: To obtain your software update file, co                                                                                                    | py the Appliance Download Key below and enter it at http://update.bomgar.com.                                                                                                    |
|                                                                                                    |                                                                                                    |
| dates :: Manual Installation                                                                                                    |                                                                                                    |
| pdate File:                                                                                                    | Browse                                                                                                    |
| Update Software                                                                                                    |                                                                                                    |
| ARNING: Updating the software may discor                                                                                                    | nnect users currently connected to the Appliance.                                                                                                    |
| TE: To obtain your software update file, co                                                                                                    | py the Appliance Download Key below and enter it at http://update.bomgar.com.                                                                                                    |
|                                                                                                    | Appliance Download Key                                                                                                    |
|                                                                                                    | (Expires in: 24:00 minutes)                                                                                                    |
|                                                                                                    |                                                                                                    |
| BEGIN KEY                                                                                                    |                                                                                                    |
|                                                                                                    | 997351717523245e344/f2a995c01461a55a03c8d                                                                                                    |
|                                                                                                    | a4f28fc7ff3f22fcd7a8+8b7d2f88748aa3bf1388<br>7134c175a0d7ad4833c9f9f1659e90e7a0c4086b4                                                                                                    |
|                                                                                                    | 1cc3ae90b36b3e7b22f4f03d0fc6d2dee892c8e4b                                                                                                    |
| 200b63bd1010/41dce8df50d                                                                                                    |                                                                                                    |
|                                                                                                    | 194b79dfae35abb4f+4d3c4c78fbb10696d82ca1b                                                                                                    |
| 1885fc8babd1+72b937111f4<br>1Pc+57db1d56b6a6+db0197c                                                                                                    | c0906c619dda6d6398e005449b6ec4548b3939889                                                                                                    |
| 1885fc8babd1+72b937111f4<br>1Pc+57db1d56b6a6+db0197c<br>2a86668459fecbf4c66fdf19                                                                                                    | 0906c619dda6d6398e005449b6ec4548b3939889<br>9a5485c9c45f410/31330b20935dd2a6e631cd2e5                                                                                                    |
| 1885fc8babd1+72b937111f4<br>1Pc+57db1d56b6a6+db0197c<br>2a86668459fecbf4c66fdf19<br>5684e845+f435dc05f6f5134                                                                                                    | 0996c619dda6d6399c005449b6c4548b393889<br>9a5455c9c45f410/31330b20936d2a6e631cd2e5<br>1d42c22f78/9ad3de860534cd7926af9f30f2eeb0                                                                                                    |
| 1885fc8babd1+72b937111f4<br>1Pc+57db1d56b6a6+db0197c<br>2a86668459fecbf4c66fdf19<br>5684e845+f435dc05f6f5134<br>56e2884f2dd03+3ab9679e21                                                                                | :0906c619dda6d6398e005449b6ec4548b3939889<br>9a5455c9c45f110/31330b20935dd2a6e531cd2e5<br>1d4b2e2f78/9ad3de860534cd7926af9f30f2eeb0<br>12ea781c75s2d2f9e0adc33tbaf1eabdfd70d00c4                                                                              |
| 1885fc8babd1+72b937111f4<br>1Pc+57db1d56b6a6+db0197c<br>2a8666459fecbf4c66fdf1<br>5684e845+f435dc05f6f5134<br>56e2884f2dd03+3ab9679e21<br>e731168b9a411360zLrMHBDI                                                      | 0906c619dda64398e005449b6e4540b339899<br>3a5485c9c45f1031330b2035dd2a6e531cd2e5<br>4d42c2f70/3ad3de60534cd7926af9f30f2web0<br>2car78ic75s2d2f9e0adc33fbafleabdf70d00c4<br><i>CururRect+f8e1715d9/d16f4e7e0a69b667d</i>                                        |
| 1885fc8babd1+72b937111f4<br>1pc+57db1d56b6a6+db01970<br>28a6668459fcbf14c66fdf1<br>5684e845+f435dc05f6f5134<br>56e2884f2dd0343ab9679e21<br>e731168b9a411360z1rMHBDI<br>4865eae+X+e928d80cf9/7e7                         | :0906c619dda6d6398e005449b6ec4548b3939889<br>9a5455c9c45f110/31330b20935dd2a6e531cd2e5<br>1d4b2e2f78/9ad3de860534cd7926af9f30f2eeb0<br>12ea781c75s2d2f9e0adc33tbaf1eabdfd70d00c4                                                                              |
| 1885fc8babd1+72b937111f4<br>1pc+57db1d56b6a6+db01970<br>28a6668459fcbf14c66fdf1<br>5684e845+f435dc05f6f5134<br>56e2884f2dd0343ab9679e21<br>e731168b9a411360z1rMHBDI<br>4865eae+X+e928d80cf9/7e7                         | 090ecc19ddac4398e005449bcev580b339899<br>34455oc45f70/J3132bc0326422ac6631c4245<br>14b2a2f70/Jad3de860534cd7926af9f30f2eeb0<br>2aa781c75s2d2f9e0adc35bafLeabd4d70d00c4<br>55c03f3r4dt745b7f3d54aa09d8/dc60a17b3c0<br>75503f3r4dt74d5b7f3d54aa09d8/dc60a17b3c0 |
| 1855c8babd1+72b9371114<br>1Pc+57db1d56b6a6+db0197c<br>286668459fecbf4c66fdf19<br>56848459fecbf4c66fdf19<br>5684845+f435dc05f6f5134<br>e731168b9a411360z1.vMHBD1<br>+865bae4x4=924880cf97/77<br>81bdf842752194d16e133110 | 090ecc19ddac4398e005449bcev580b339899<br>34455oc45f70/J3132bc0326422ac6631c4245<br>14b2a2f70/Jad3de860534cd7926af9f30f2eeb0<br>2aa781c75s2d2f9e0adc35bafLeabd4d70d00c4<br>55c03f3r4dt745b7f3d54aa09d8/dc60a17b3c0<br>75503f3r4dt74d5b7f3d54aa09d8/dc60a17b3c0 |

When the BeyondTrust End User License Agreement (EULA) screen appears, fill out the required contact information and click the **Agree-Begin Download** button to accept the EULA and continue the installation. If you have multiple B Series Appliances with the same site configuration (either for failover or for ATLAS) you will only need to accept the EULA once.

Note that if you chose to decline the EULA, an error message displays and you will not be able to update your BeyondTrust software.

If you have any issues updating after accepting the EULA, please contact BeyondTrust Technical Support at www.beyondtrust.com/support.

During the installation process, the **Updates** page will display a progress bar to notify you of the overall update progress. Updates made here will automatically update all sites and licenses on your BeyondTrust Appliance B Series.

If you are installing a software update, logged-in representatives will temporarily lose connections to any support sessions and the representative console; therefore, schedule software updates for non-peak hours. However, if your update package contains only additional licenses, you can install the update without interrupting representative connections.

Find current information about the latest BeyondTrust updates at <u>https://www.beyondtrust.com/docs/release-notes/remote-</u>support/index.htm.

To view installed patches, under the **Updates** tab, select **Installed Patches**. The table shows all installed firmware patches and when they were installed. Please wait while the software is updating.

Note that installation progress may stop for long periods of time while data is being backed up.

You will be automatically redirected when the update is finished.

Do not refresh this page.

Do not reboot the appliance.

If an error occurs, please contact BeyondTrust Support

1% - Initializing...

y, or TC: 3/22/2023

43

# Support

# **Utilities: Debug Network Problems**

|   | STA                        | TUS | USERS | NETWORKING | STORAGE | SECURITY | UPDATES | SUPPORT |
|---|----------------------------|-----|-------|------------|---------|----------|---------|---------|
| Г | UTILITIES ADVANCED SUPPORT |     |       |            |         |          |         |         |

The **Utilities** section can be used for debugging network problems. If you are unable to establish a connection, these utilities may help to determine the reason:

- Test your B Series Appliance's DNS resolution by performing a lookup of a hostname, or a reverse lookup of an IP address.
- Ping a hostname or IP address to test your B Series Appliance's network connectivity.
- Use the Traceroute to view the path that packets take on their journey from the B Series Appliance to any external system.
- Use the TCP Connection Test to check connectivity of a specific port on a target IP address or hostname.
- Use the SSL/TLS Connection Test to check connectivity to HTTPS or other TLS remote servers.

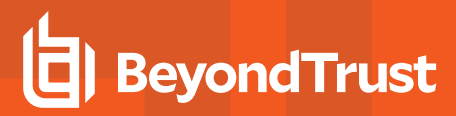

| BeyondTrust<br>Secure Remote Access                                                                                                    | Virtual Appliance ADMINISTRATION                                    |
|----------------------------------------------------------------------------------------------------|---------------------------------------------------------------------|
| STATUS USERS NETWORKING STORAGE SECURITY UPDATES SUPPORT                                                                                                    |                                                                     |
| Util :: DNS Use this DNS utility to test the DNS resolution on this appliance. If you get "Unable to Resolve" errors, check your DNS S Hostname or IP Address Resolve                                                                                                    | erver settings on the Networking tab.                               |
| Util :: Ping Use this Ping utility to test the Network connectivity of this appliance. If you get "unknown host" errors, check your DNS S loss, check that the destination server is configured to respond to Pings, and check your IP settings on the Networking ta Hostname or IP Address  I Ping                                                                                                    | Server settings on the Networking tab. If you get 100% packet<br>b. |
| Util :: Traceroute Use this Traceroute utility to test the outbound Network routes from this appliance. You can manually configure static rout This utility will only try a maximum of 20 hops Hostname or IP Address    IPv4 O IPv6  Trace                                                                                                    | tes in the Networking tab.                                          |
| Util :: TCP Connection Test Use this TCP Connection Test utility to troubleshoot network connections to remote hosts and ports. Hostname or IP Address Port Number Test                                                                                                    |                                                                     |
| Util :: SSL/TLS Connection Test         Use this to troubleshoot connections to remote HTTPS or any other TLS server.         Hostname         or IP         Use of hostname here is encouraged instead of IP. Hostnames will be sent in the handshake in the Ser         Address         name-based virtual hosting and will send different certificates based on this SNI information, and are mediated by the sent in the handshake in the Ser         Port         Test         Copyright © 2002-2020 BeyondTrust Corporation. Redistribution Prohibited. All Rights Reserved. |                                                                     |

SALES: www.beyondtrust.com/contact SUPPORT: www.beyondtrust.com/support DOCUMENTATION: www.beyondtrust.com/docs

# Advanced Support: Contact BeyondTrust Technical Support

|   | STATUS       | TATUS USERS NETWORKING STORAGE |      | SECURITY | SECURITY UPDATES SUPPORT |  |  |
|---|--------------|--------------------------------|------|----------|--------------------------|--|--|
| U | TILITIES ADV | ANCED SUPP                     | PORT |          |                          |  |  |

The **Advanced Support** section gives you contact information for your BeyondTrust Technical Support team and also allows an appliance-initiated support tunnel back to BeyondTrust Technical Support, enabling quick resolution of complex issues.

| BeyondTrust™ Support Contact Information                                                                                                    |
|----------------------------------------------------------------------------------------------------|
| Support Portal<br>https://help.beyondtrust.com/                                                                                                    |
|                                                                                                    |
| Advanced Technical Support From BeyondTrust™                                                                                                    |
| Support Code                                                                                                    |
| Access Code                                                                                                    |
| Override Code                                                                                                    |
| OK                                                                                                    |
| NOTE: A BeyondTrust <sup>TM</sup> Technical Support representative may ask you to use this section when advanced technical assistance is required. These codes will be provided at that time. |

If the **A Support Session with BeyondTrust Corporation in progress** section is visible, BeyondTrust Technical Support has an active session taking place with your BeyondTrust Appliance B Series. The **Duration** column indicates how long BeyondTrust Technical Support has been in session with your B Series Appliance. To stop the session, click **Terminate**, and the tunnel between your B Series Appliance and BeyondTrust Technical Support closes.

| Advanced Technical Support From BeyondTrust™ |                                                                                                    |  |  |  |  |  |
|----------------------------------------------|----------------------------------------------------------------------------------------------------|--|--|--|--|--|
|                                              | Support Session Initiated to BeyondTrust                                                                                                    |  |  |  |  |  |
|                                              | Support Code                                                                                                    |  |  |  |  |  |
|                                              | Access Code                                                                                                    |  |  |  |  |  |
|                                              | Override Code                                                                                                    |  |  |  |  |  |
|                                              | OK                                                                                                    |  |  |  |  |  |
|                                              | NOTE: A BeyondTrust <sup>™</sup> Technical Support representative may ask you to use this section when advanced technical assistance is required. These codes will be provided at that time. |  |  |  |  |  |
| Current Support Session                      |                                                                                                    |  |  |  |  |  |
|                                              | Start Time Duration Terminate Connection                                                                                                    |  |  |  |  |  |
|                                              | A Support Session with BeyondTrust Corporation is in progress. 06/13/2019 03:45 PM UTC Terminate                                                                                             |  |  |  |  |  |

SALES: www.beyondtrust.com/contact SUPPORT: www.beyondtrust.com/support DOCUMENTATION: www.beyondtrust.com/docs

# **BeyondTrust Appliance B Series Comparison**

|                      | B400                                                             | B300                                                             | B200                                                                           |
|----------------------|------------------------------------------------------------------|------------------------------------------------------------------|--------------------------------------------------------------------------------|
| Support Rep Capacity | Up to 1200 concurrent technicians                                | Up to 300 concurrent technicians                                 | Up to 20 concurrent technicians<br>running a maximum of three<br>sessions each |
| Jump Technology      | Up to 25,000 Active Jump<br>Clients                              | Up to 10,000 Active Jump<br>Clients                              | Up to 1,000 Active Jump Clients                                                |
| Deployment           | 1U rack-mountable server<br>Compatible with Atlas<br>Deployments | 1U rack-mountable server<br>Compatible with Atlas<br>Deployments | 1U rack-mountable server                                                       |

depository institution. It is not authorized to accept deposits or trust accounts and is not licensed or regulated by any state or federal banking authority.

47